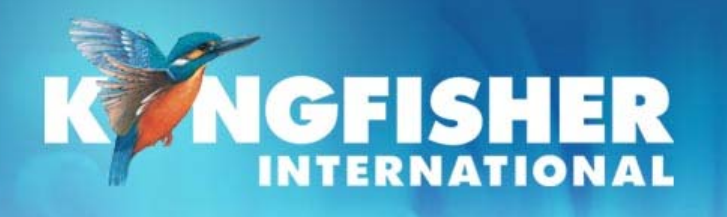

September 2008

**Training Manual: KI7600 Series Power Meters**

# **Level 1, V2.0**

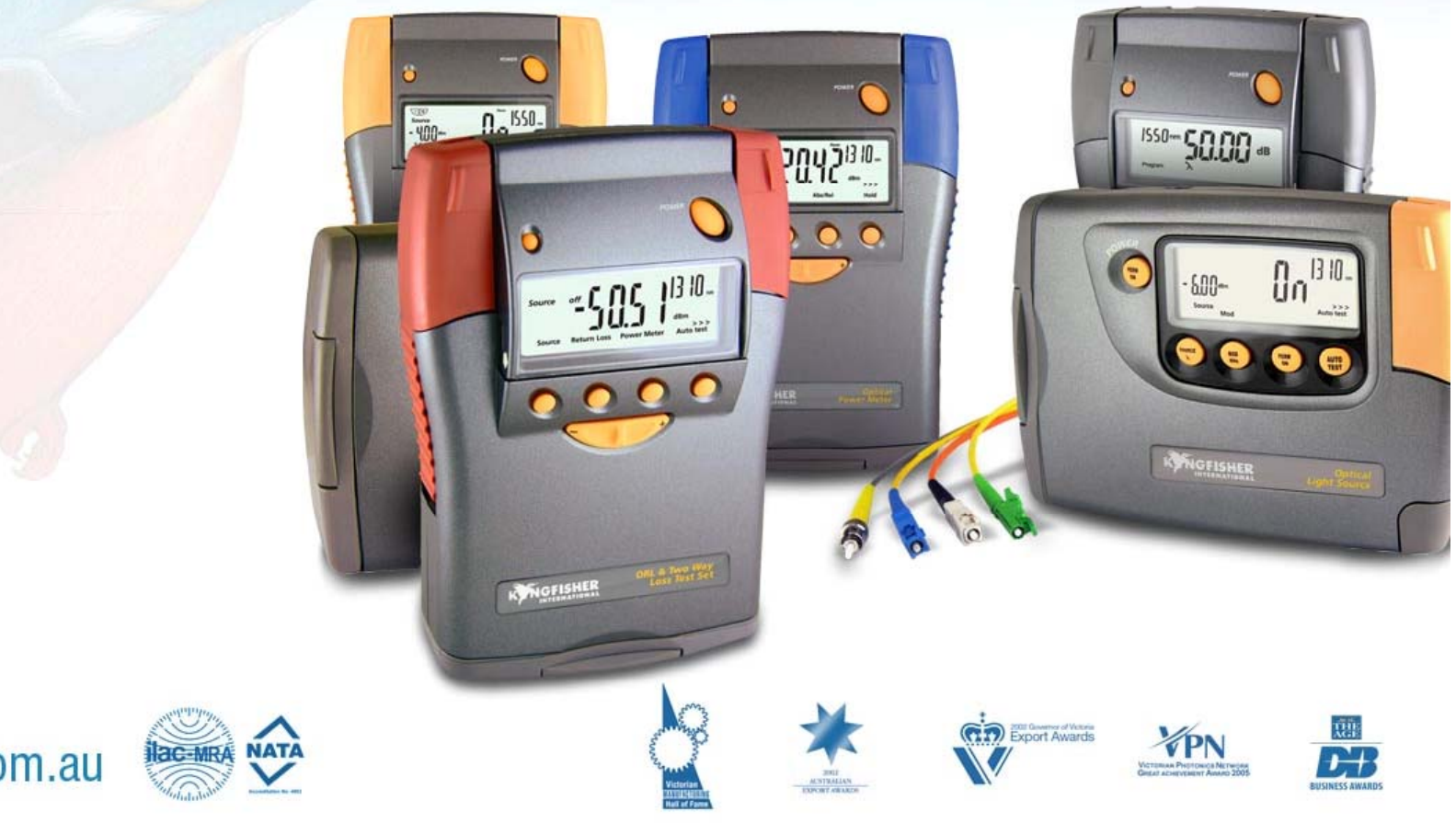

kingfisher.com.au

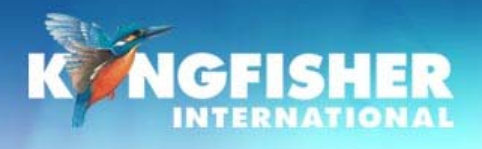

# **Course Contents**

- 1. General Features
- 2. Models
- 3. Detector Types
- 4. Instrument Care
- 5. Prepare instrument
- 6. Modes of operation
- 7.**Display Modes**
- 8. Built in visible laser (KI7601)
- 9. Memory Operation

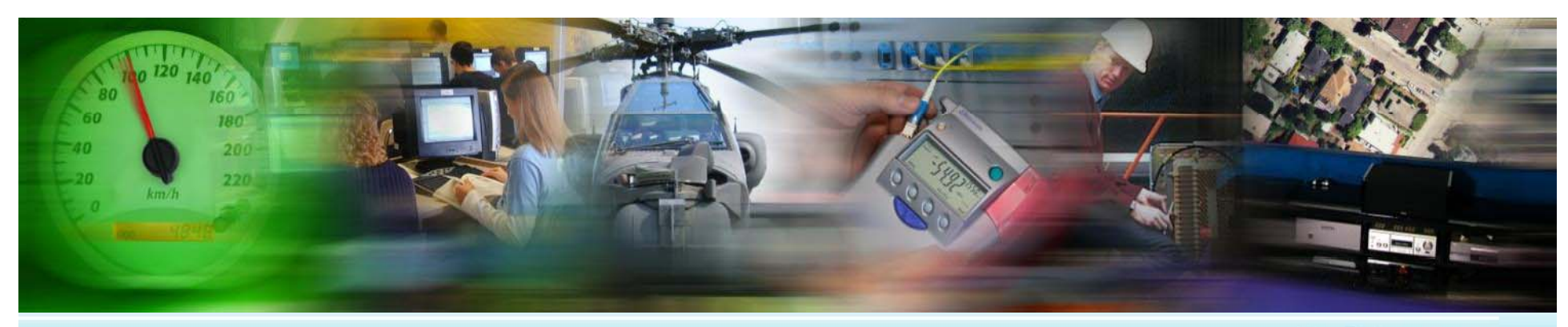

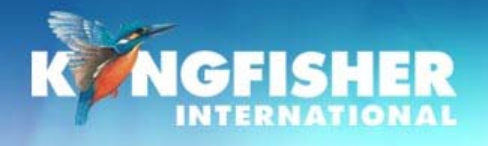

# **1/G lF t 1./ General Features**

- ¾Low skill operation
- ¾Autotest capability
- ¾ Autotest compatible with Agilent N series iinstruments
- ¾Calibrated at multiple wavelengths
- ¾1% factory calibration accuracy
- ¾Supplied with calibration certificate
- ¾ Industry standard connectors – Including SFF
- ¾High contrast LCD display with backlight
- ¾Battery life – 190-360 hours
- $\blacktriangleright$ DC power socket
- $\blacktriangleright$ **Memory**
- $\blacktriangleright$ USB Computer interface
- $\triangleright$  Test tone detection
- $\blacktriangleright$ Built in VLS variant (KI7601)
- $\triangleright$  3 year re-calibration interval
- $\blacktriangleright$ 3 year warranty

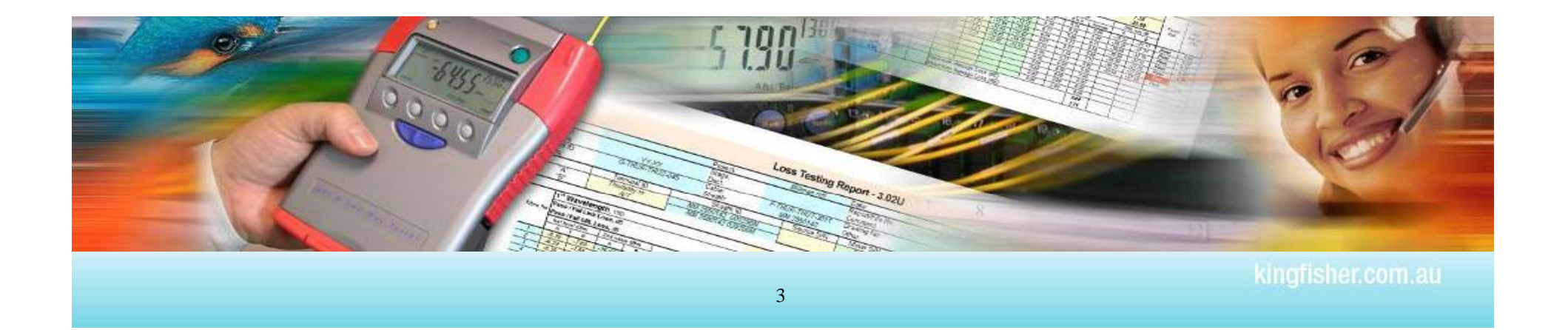

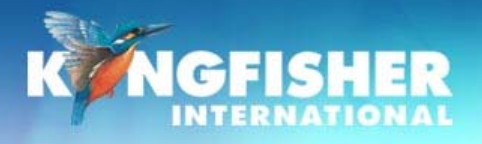

# **2/M d l 2./Moels**

#### **There are two model styles:**

- $\triangleright$  KI7600: the most popular.
- $\triangleright$  KI7601: fitted with a Visible source on left hand port

### **There are two Computer interface styles:**

- ¾ Early instruments: RS232 port
- ¾ Current instruments: USB Type A port

#### RS232 & USB models have minor operational differences

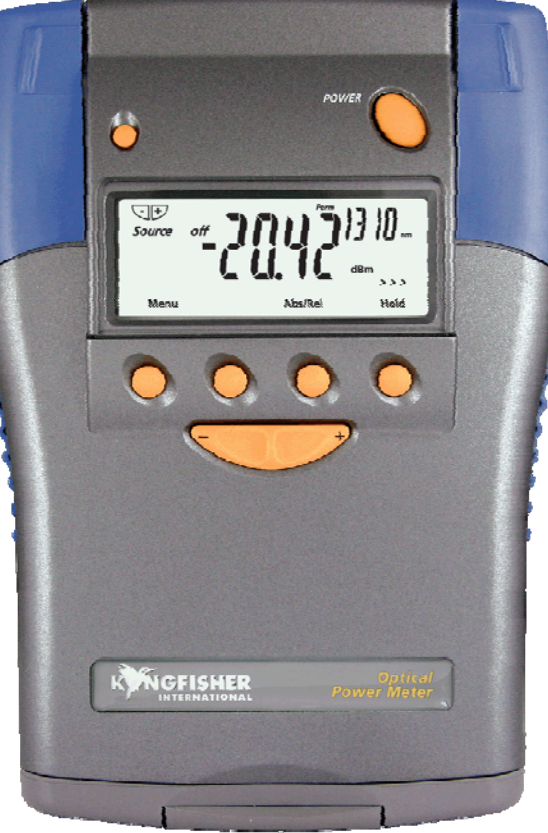

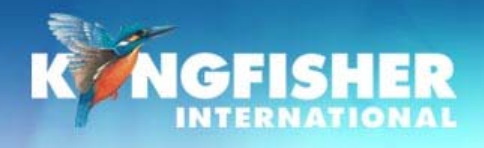

# **3/ D t t T 3./ e tec tor Types**

# Choose detector to suit your application.

### **InGaAs: Telco & LAN**

- ¾Enhanced InGaAs with good response @ 850 nm
- ¾Power Levels of up to +5 dBm
- ¾ $\triangleright$  Most accurate detector type at Telco wavelengths

# **H series: High power – CATV, DWDM**

- ¾Enhanced H3 with good response @ 850 nm
- ¾Power level configurations of up to  $+27$  dBm
- $\blacktriangleright$ Filtered InGaAs

#### Other detector types available for specific wavelength and power requirements.

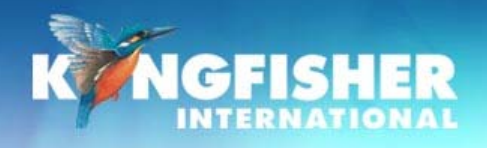

#### *a./ Typical Detector Spectral responses*

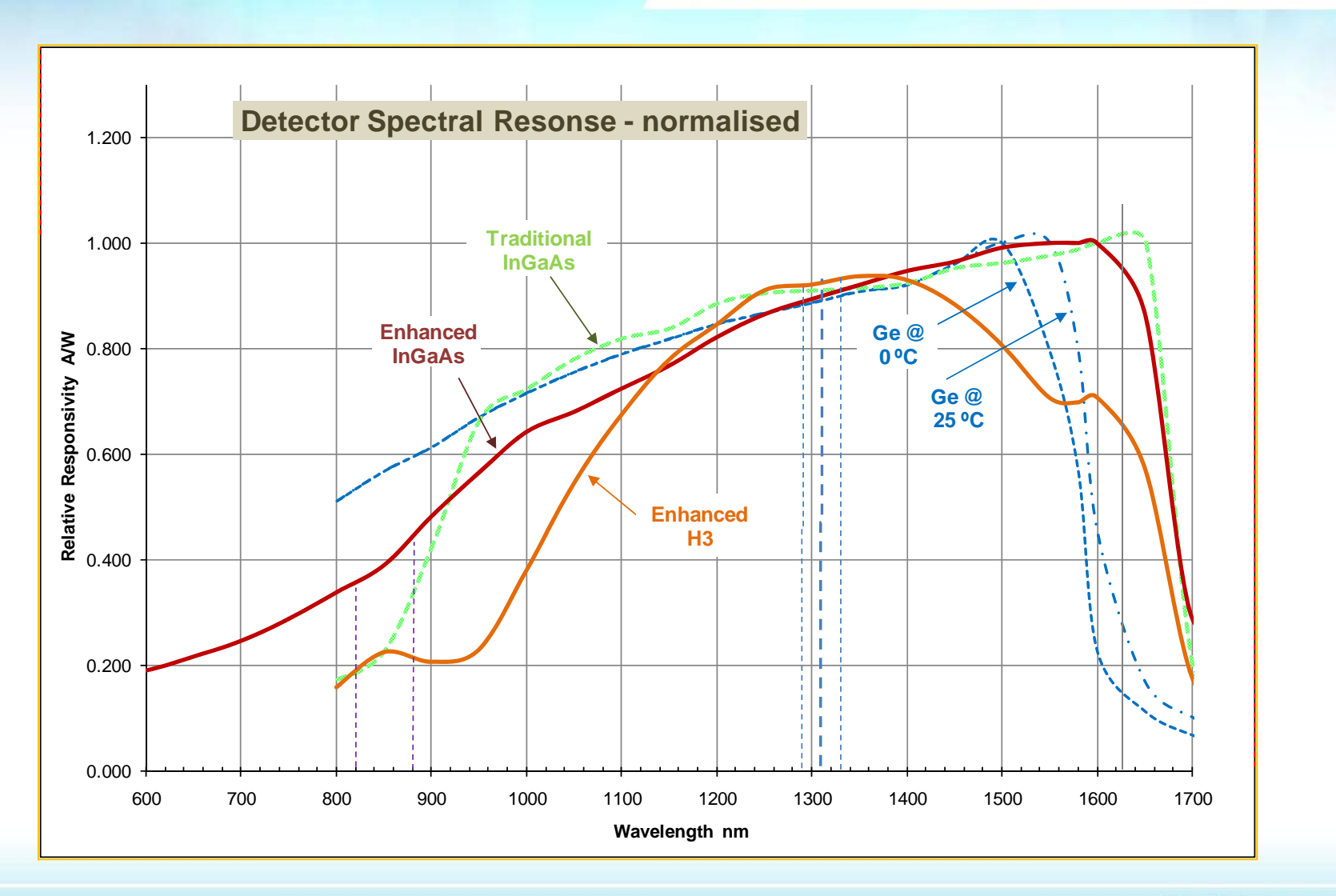

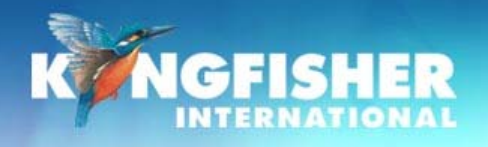

# **4/I t tC 4./ Instrument Care**

Keep the instrument in its carry case during storage and transport

- ¾Use only high quality 1.2-1.5 volt batteries. (Do not use lithium batteries)
- $\blacktriangleright$ For prolonged storage remove batteries.
- $\blacktriangleright$ The instrument is resistant to normal dust and moisture, however it is not waterproof.
- ¾If moisture gets into the instrument, remove batteries & dry it carefully before reuse
- ¾Where possible, keep instrument away from strong sunlight.
- $\blacktriangleright$ Clean the instrument case using Iso-Propyl-Alcohol (IPA) or other non solvent cleaning agents.

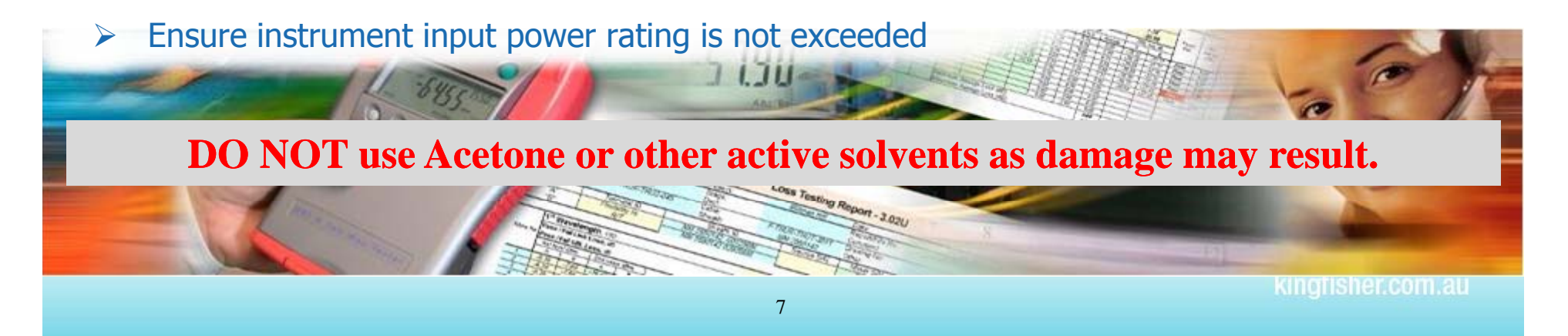

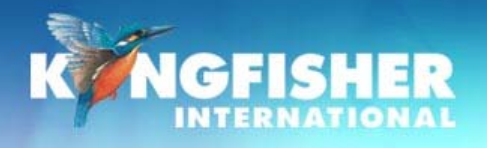

# **5./ Prepare Instrument**

- a) Hand carry strap
- b) Control buttons
- c) Power supply batteries & external
- d) Turn On / Off
- e) Fit / Remove adaptors
- f) Test cord selection

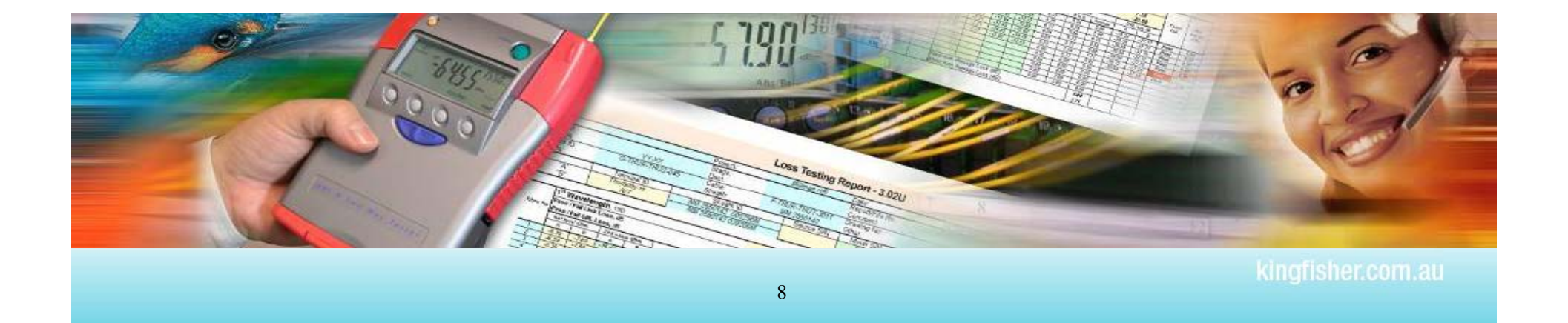

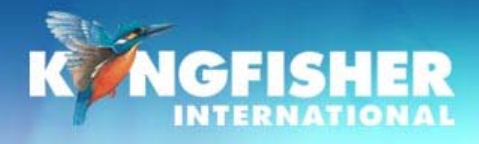

# *a./H d t an carry s strap*

# If required, fit provided hand carry strap:

 $\triangleright$  Provides enhanced on-the-job instrument care

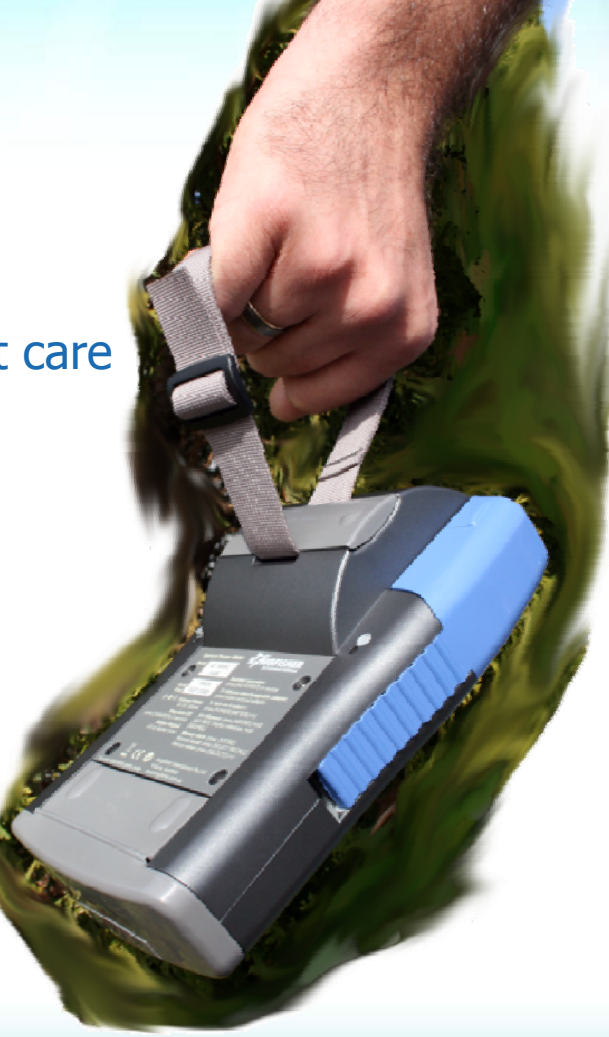

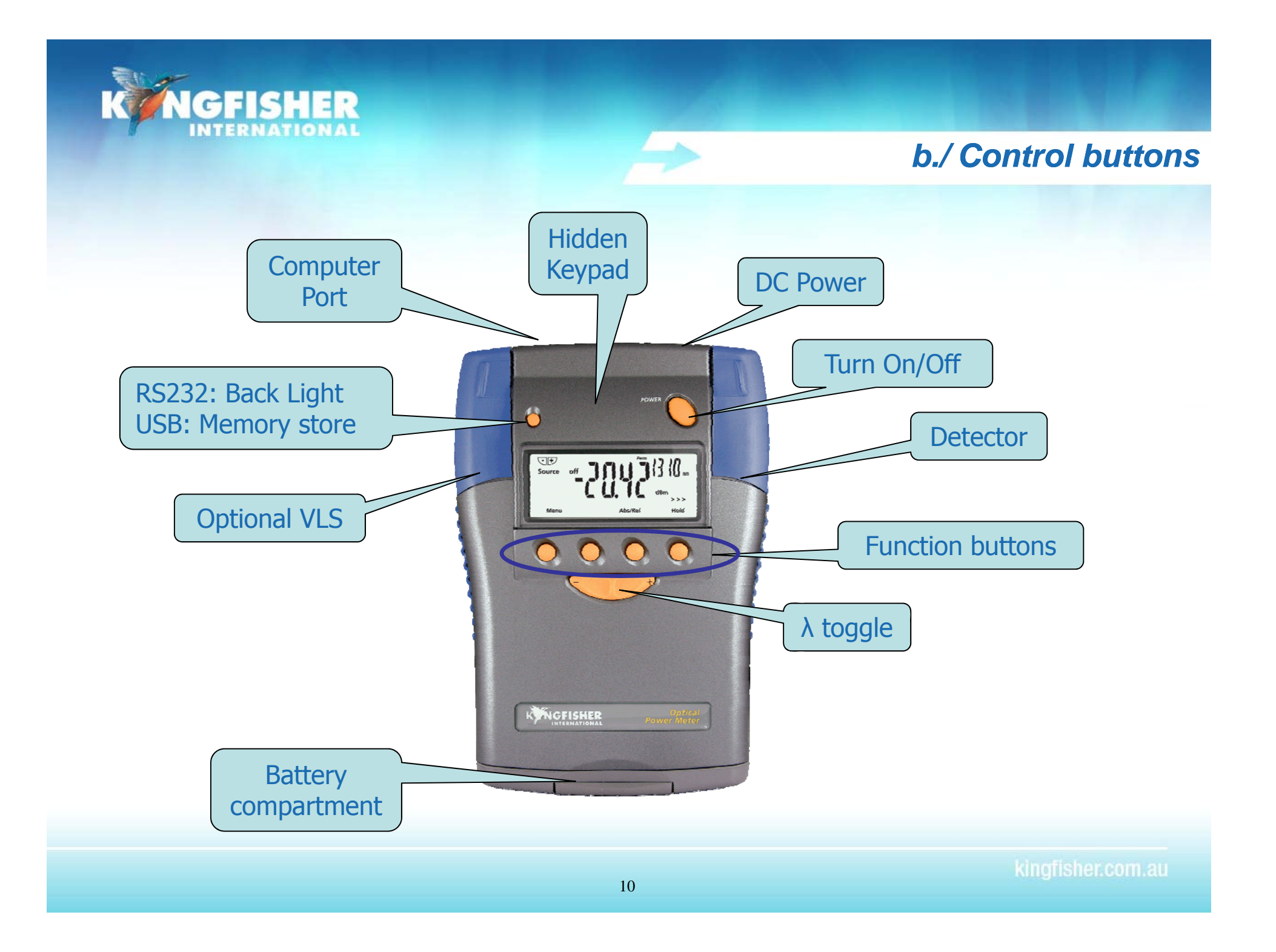

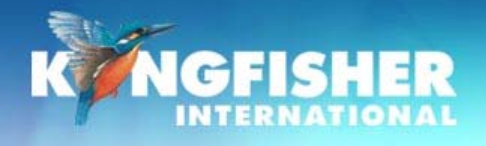

# *c./P l ower supp supply - b tt i <sup>a</sup> er es*

**AA TO C<br>BATTERY ADAPTOR** 

#### **To Install Batteries.**

- $\triangleright$  Hold instrument in both hands with battery compartment uppermost and with thumbs resting on battery compartment latch.
- $\triangleright$  Press latch down and push away from case.
- $\triangleright$  Insert batteries.
	- ¾ Insert 'AA' cells using the supplied AA-C battery converters.

#### **Battery life.**

Alkaline 'C' batteries : 360 hours meter, 190 hrs VFL Alkaline 'AA' batteries : approx 75 hours meter

#### **Low Battery Display** .

Indicator shows when approximately 10 hours left.

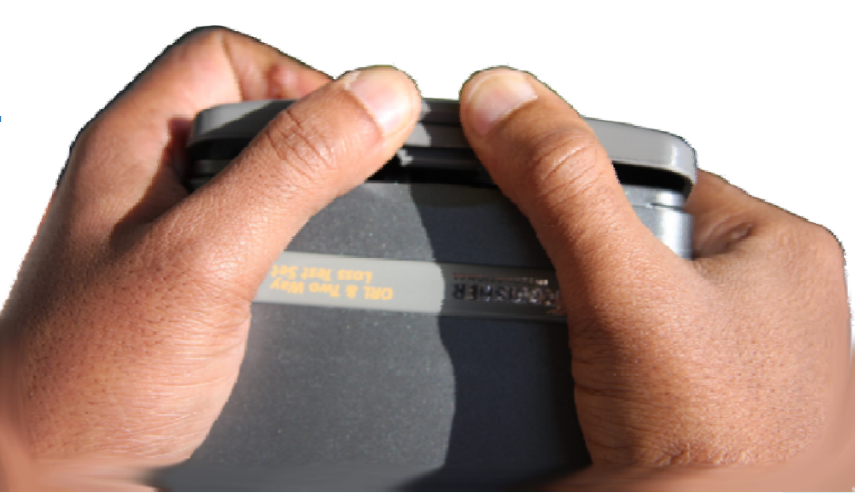

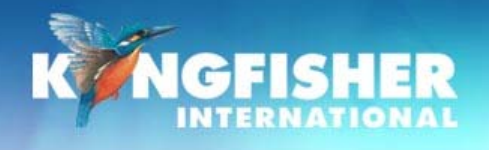

# *Power Supply - external*

#### **All Instruments:**

- $\blacktriangleright$ External power supply disconnects the batteries
- $\blacktriangleright$ Rechargeable batteries must be removed for charging

**SHIP STAR** 

#### **RS232:**

 $\triangleright$  Via the DC power socket

#### **USB:**

 $\triangleright$  Via the DC socket or via the USB cord

### **Plug Pack Requirements:**

- $\geq$  2.5 mm DC power plug
- $\triangleright$  6-12 V DC @ 300 mA maximum
- $\triangleright$  +Ve pin

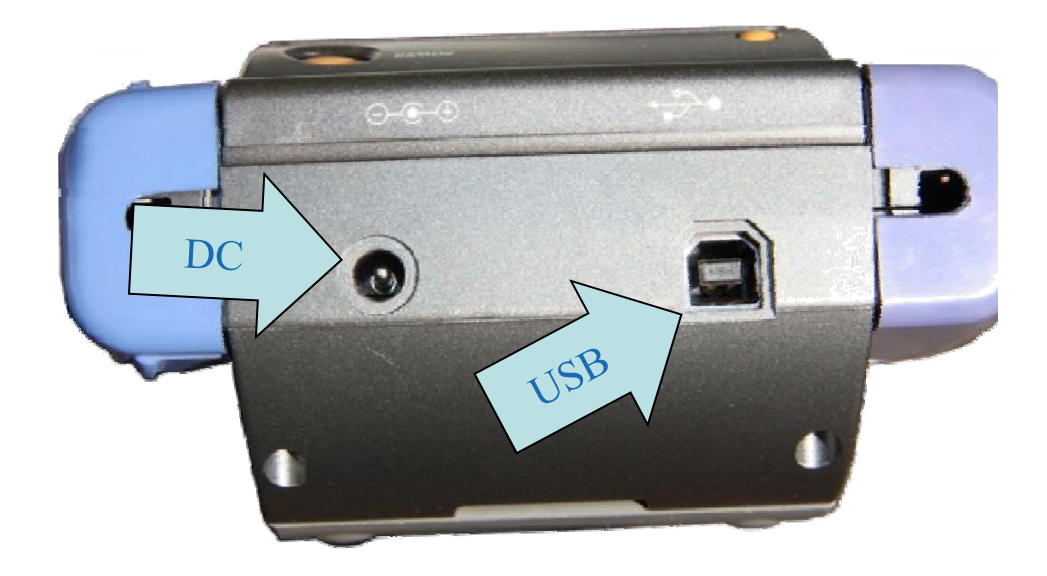

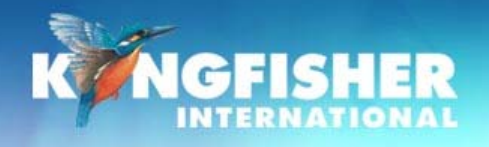

# *d / T O / Off d./ Turn On*

#### 10 minutes auto Off or Permanent operation

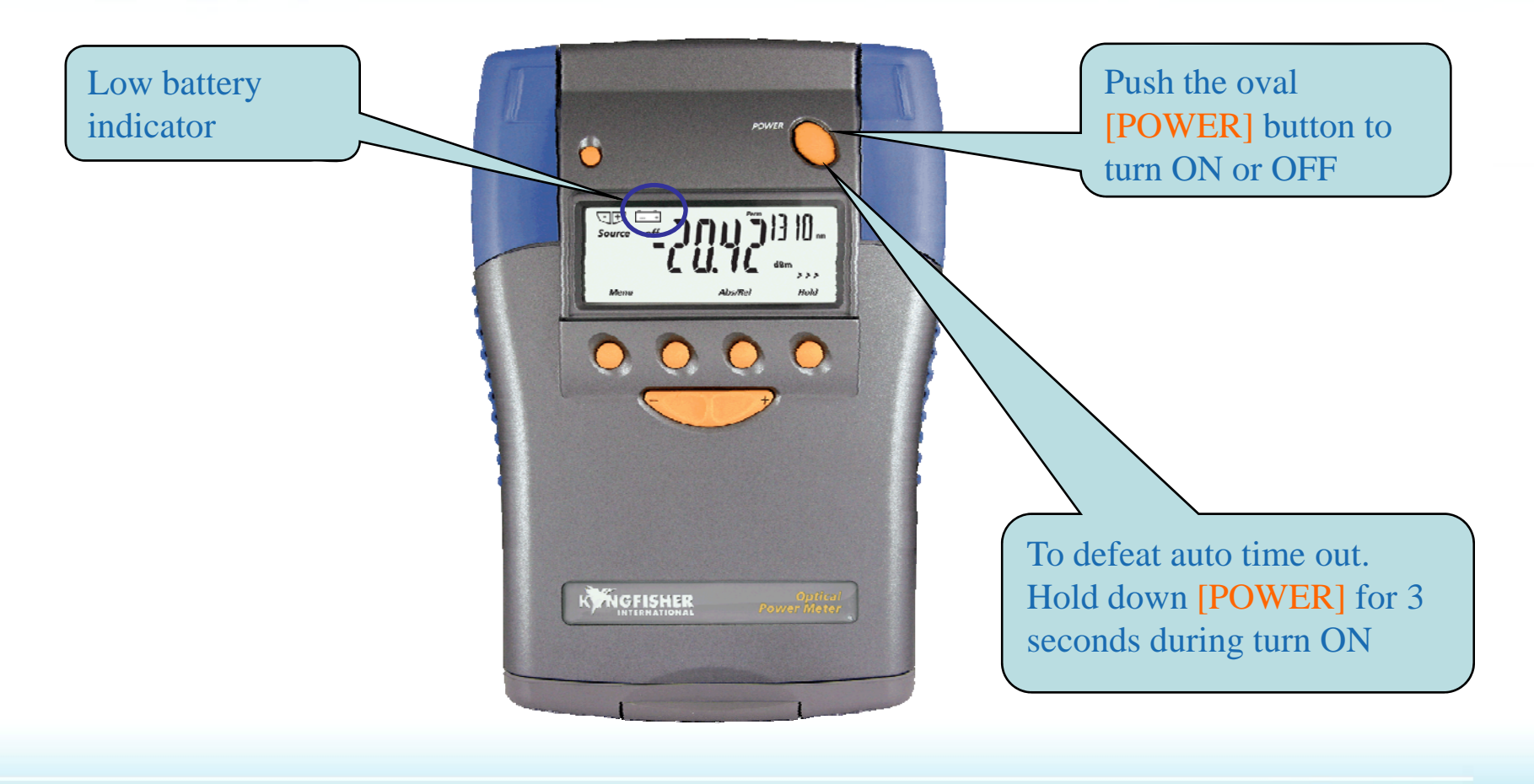

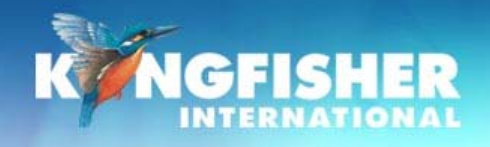

# *e./ Ad t ap tor - fitting*

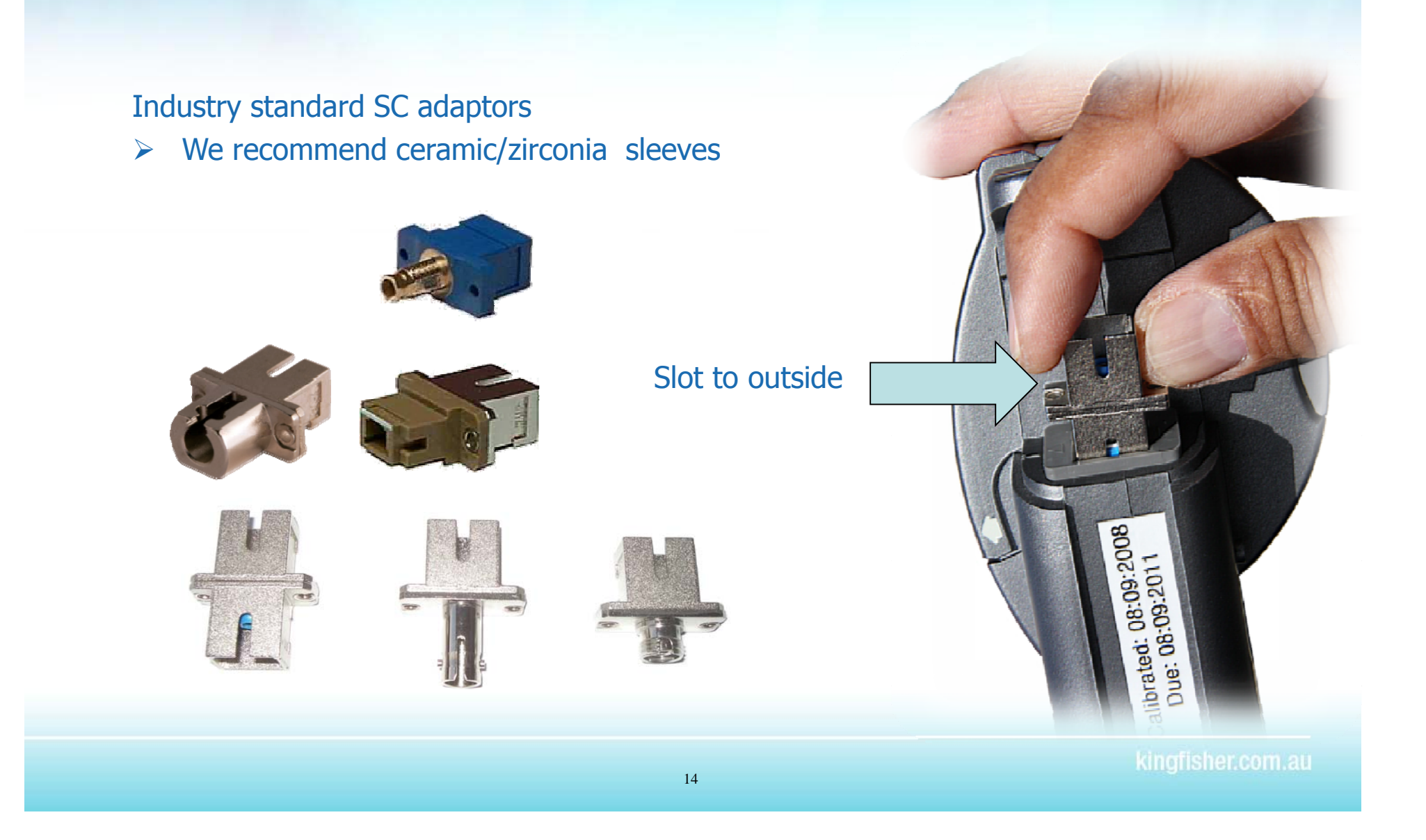

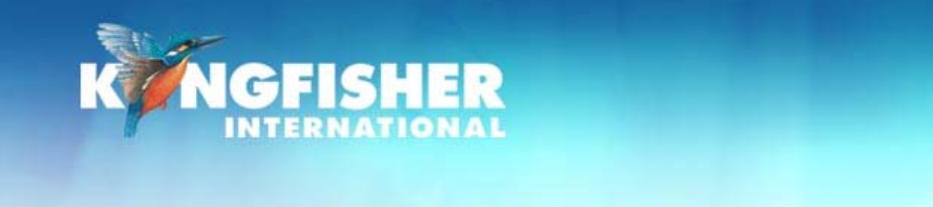

# *Ad t ap or - removal*

#### **Current models:**

- ¾Locate quick release button on rear of instrument at base of connector housing
- ¾Push and hold button in
- ¾Pull out existing adaptor
- $\triangleright$  Fit new adaptor

#### OR

¾Remove as per 'early models'

#### **Early models:**

- ¾Move adaptor interface to mid position
- ¾Pull out existing adaptor
- ¾Fit new adaptor

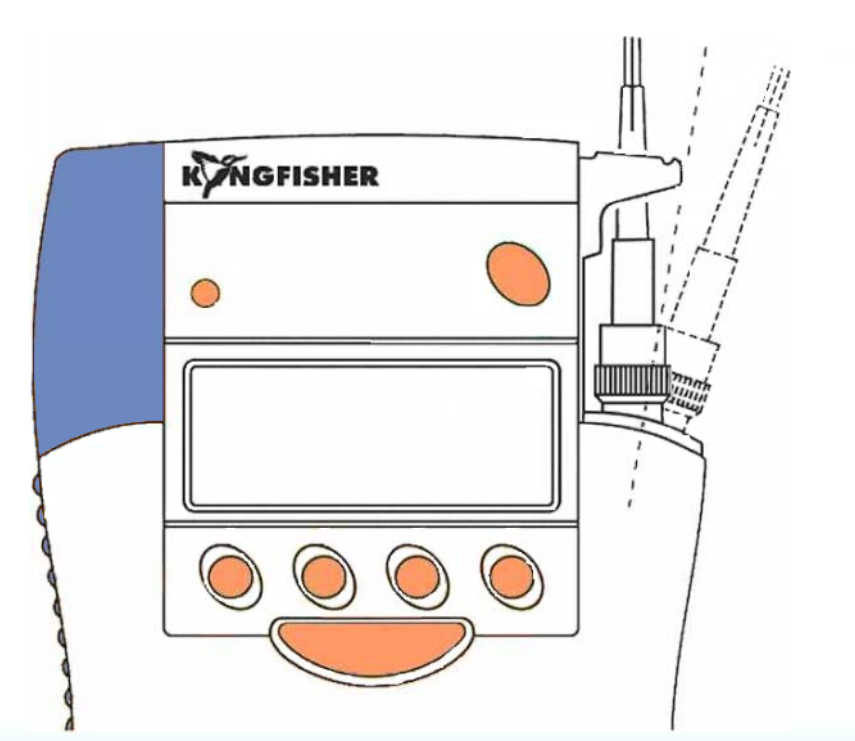

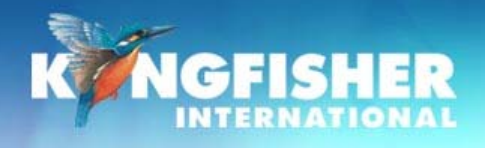

# *f /. Test cord selection*

#### Power meters accept PC <u>and</u> APC connectors.

KI7601 has built in visible laser source (VLS) ¾Must specify visible source to be PC or APC when ordering

Instrument ports are colour coded: VLS connector:

- ¾ PC housing: **BLUE**
- ¾ APC housing: **GREEN**

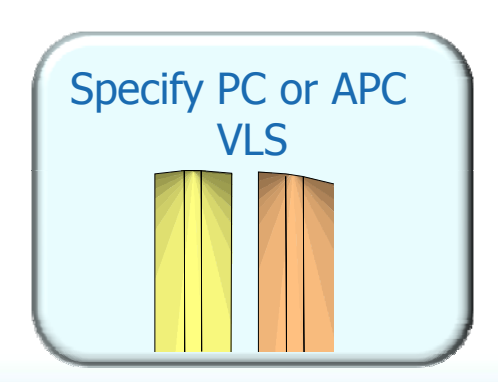

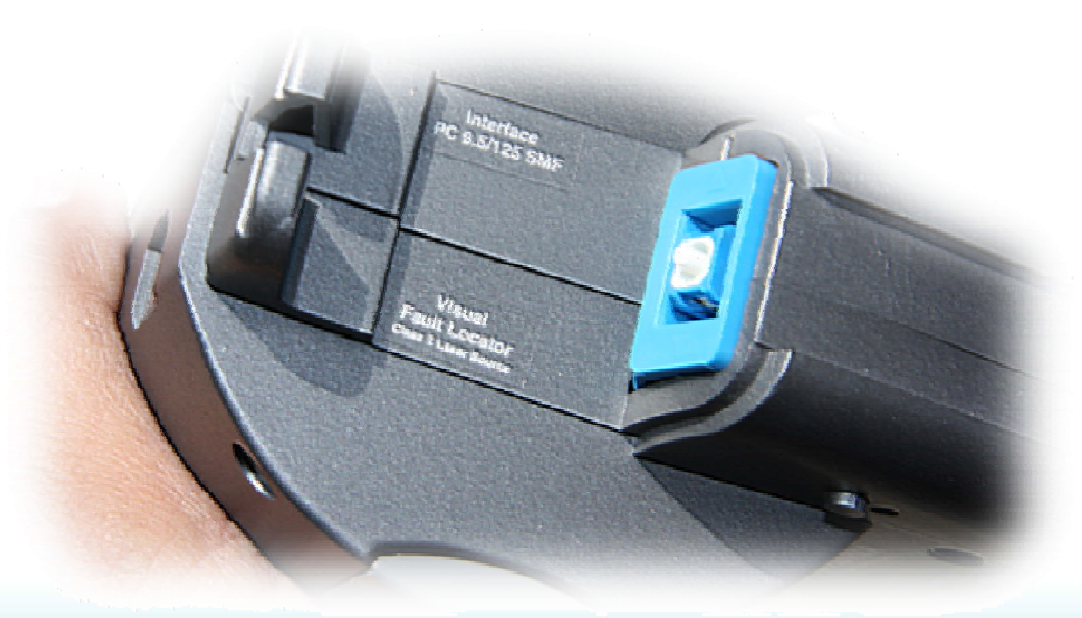

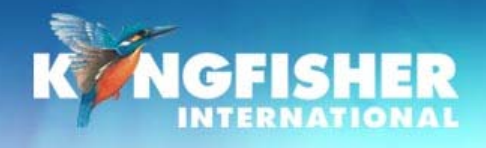

# **6./ Modes of Operation**

### **4 main modes of operation**

# **a) Autotest:**

- ¾automatically toggles between all λ<sup>s</sup>
- $\blacktriangleright$ Preferred mode for loss testing as testing time is greatly reduced.
- ¾Minimises error as meter always displays correct λ.

# **b) Manual:**

- ¾Single λ operation
- ¾Preferred mode for level monitoring.

# $c)$  **Modulated:**

¾Displays incoming modulation frequency

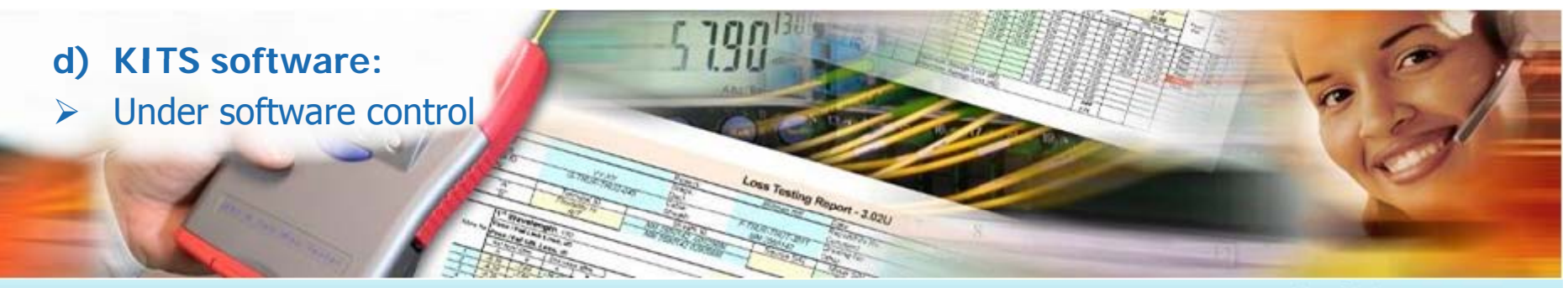

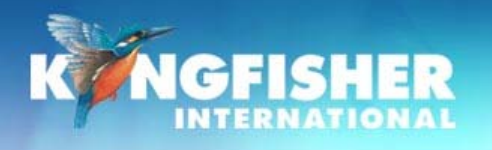

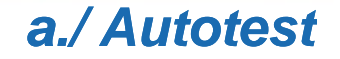

# **Simplest mode for loss testing p g**

### When receiving light from a compliant source operating in Autotest mode, the meter will auto toggle between λ<sup>s</sup>

- ¾Power meter receives data which contains wavelength, source serial number and nominal source output power.
- ¾ If power meter not calibrated at an incoming wavelength it will ignore it but remain in sync with other wavelengths.
- ¾ If incoming power level too low at a particular wavelength it will ignore it but remain in sync with other wavelengths.

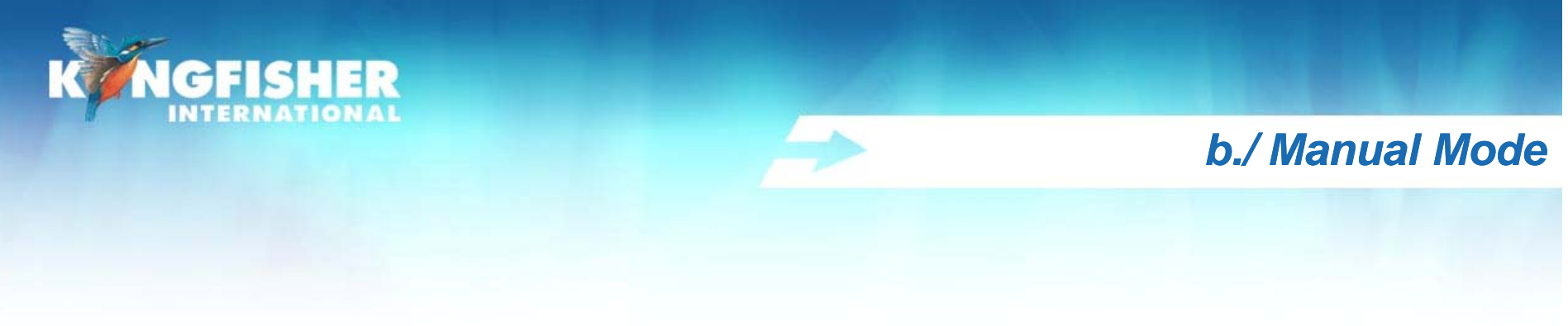

[Power Meter]

- If not in power meter mode
- ¾ Press [Power Meter]
- To select wavelength
- $\triangleright$  Toggle [-/+].

# **Note:**

- $\triangleright$  Wavelength toggle is not circular
- $\blacktriangleright$ Most meters have the common wavelengths grouped to gether for speed of access when used in manual mode. E.g. 850, 1300, 1310, 1550, 1625 nm are together

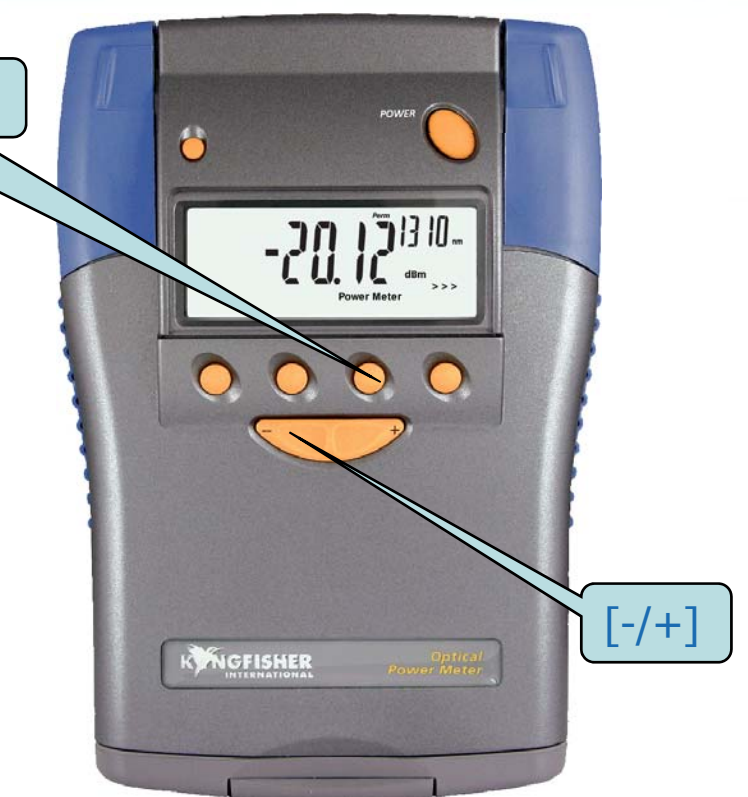

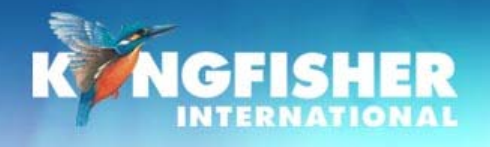

#### */T tT c./ Tes t Tone*

When receiving test tone or low level modulation

- ¾Power meter displays modulated frequency and beeps
- $\triangleright$  Built in feature cannot be disabled

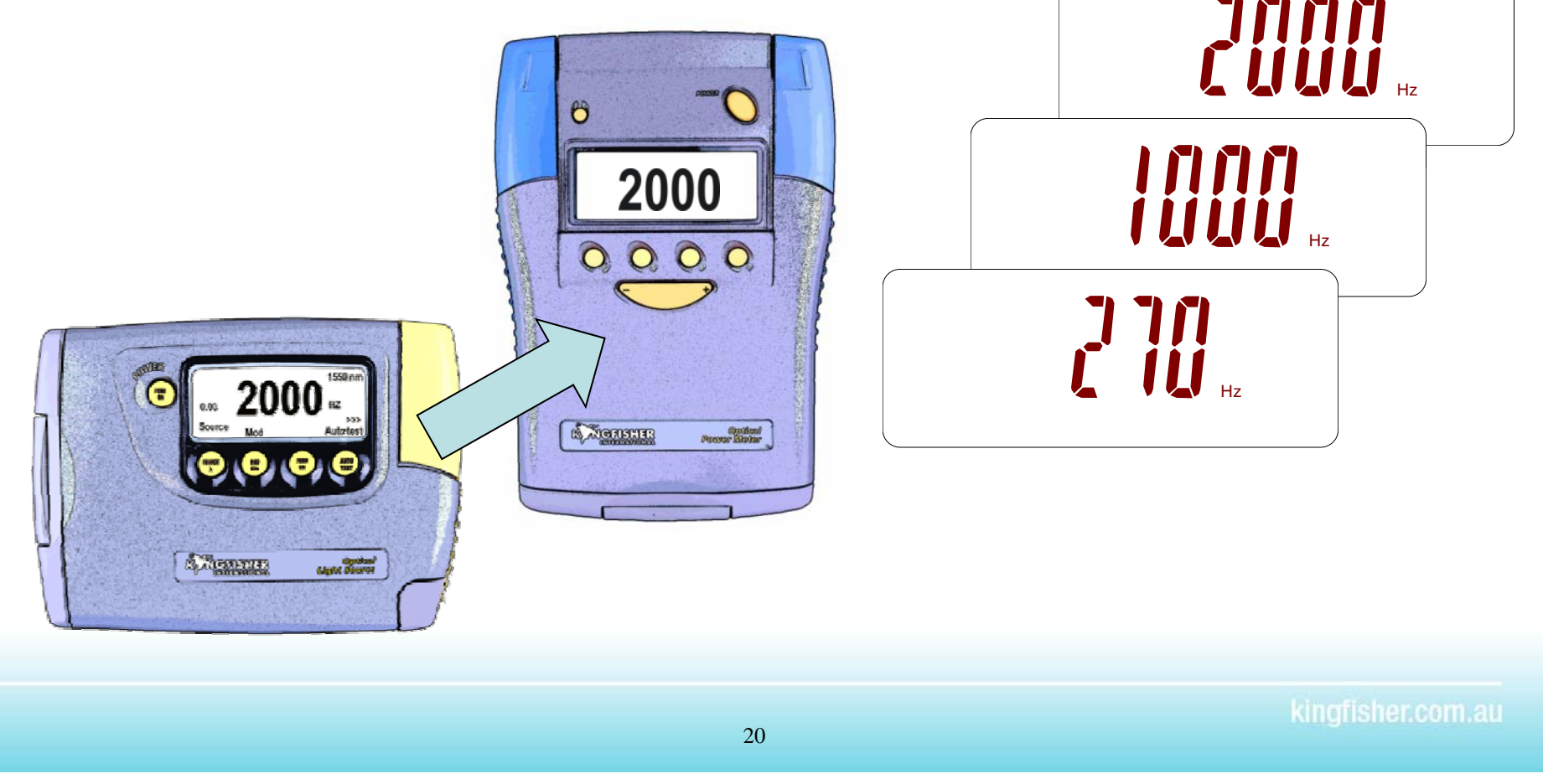

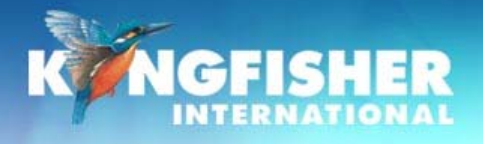

#### *d./ KITS™*

# Direct Interface to - KITS™ Testing & Reporting software Instrument under computer control

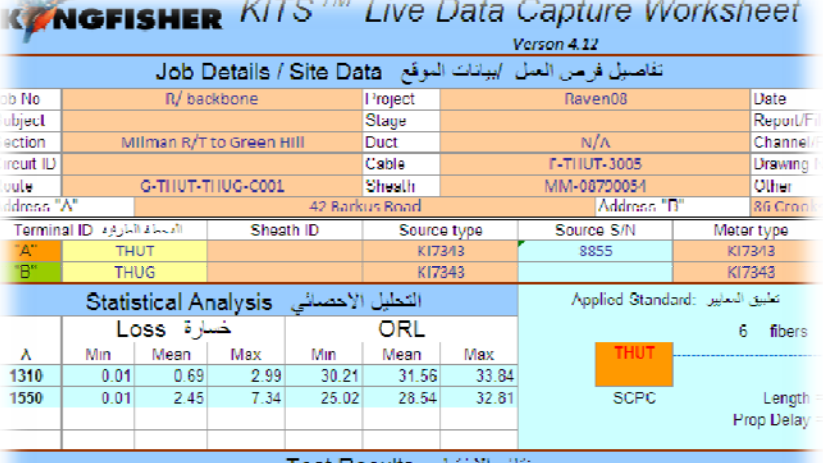

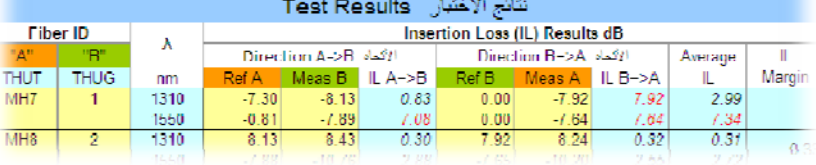

Data downloaded from S/N 16503 . Date/Time 080911 1008

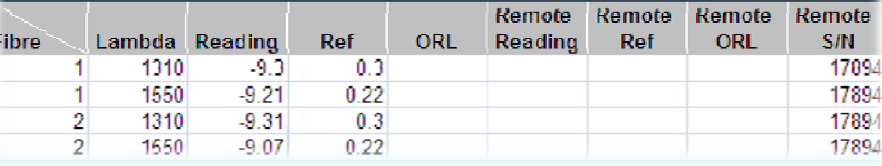

- **E** Familiar Excel™ User Interface
- $\triangleright$  Inbuilt multi language support
- $\triangleright$  Memory extract to Excel spreadsheet or CSV file
- ¾ One Click Real Time Data Capture
- $\triangleright$  Standards based & user definable analysis
- ¾Data Logging
- ¾ User Customisable reports
- $\triangleright$  Fee for service user customisation service

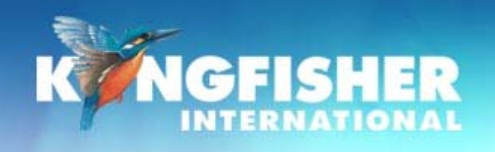

# **7 / Di l M d 7./ Display Modes**

- a) Absolute dBm / Relative dBr mode
- b) Setting the Reference
- c) Log dBm / Linear W mode

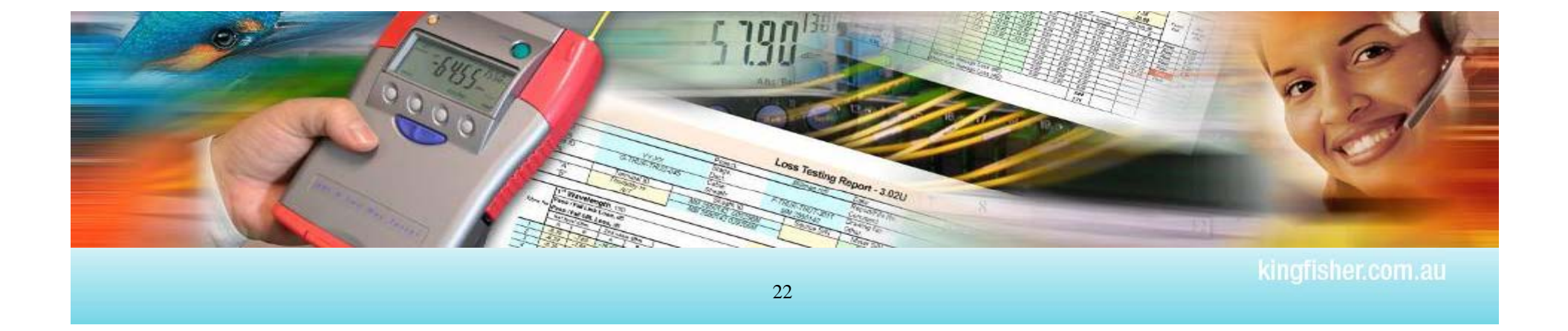

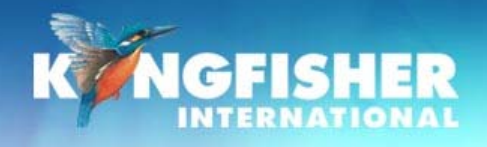

# a./ Absolute / Relative Mode

#### **Absolute Mode:**

Measure actual power level at a particular location – dBm

#### **Relative Mode:**\_\_\_\_\_\_\_

Measure power level 'relative' to a particular location - dBr

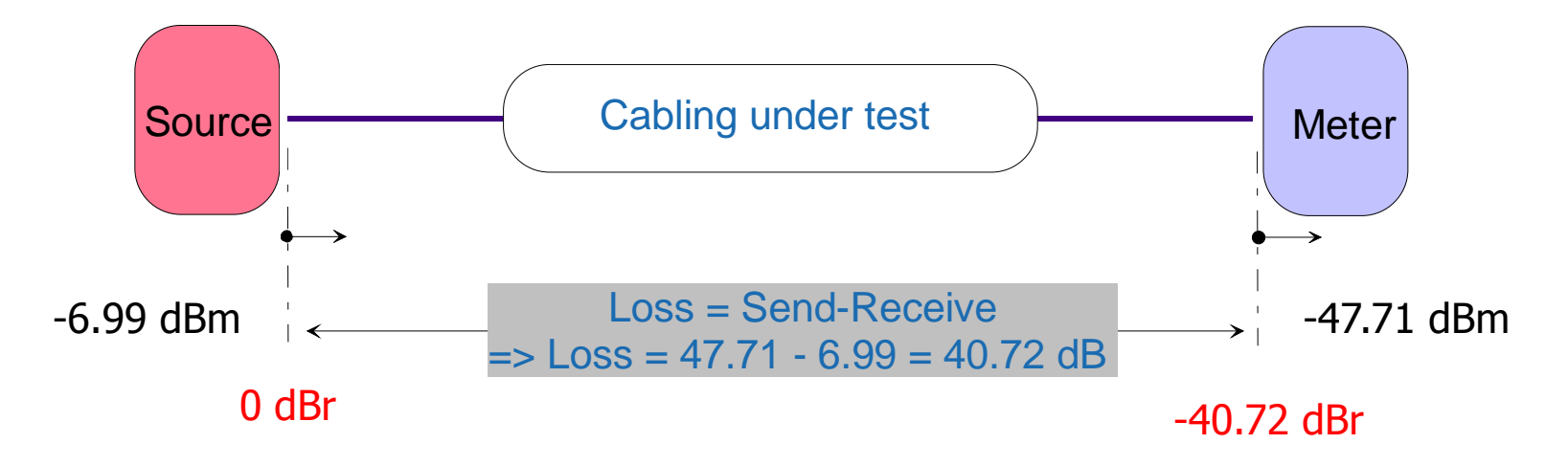

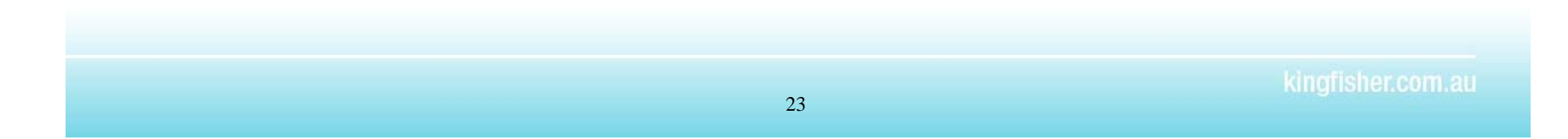

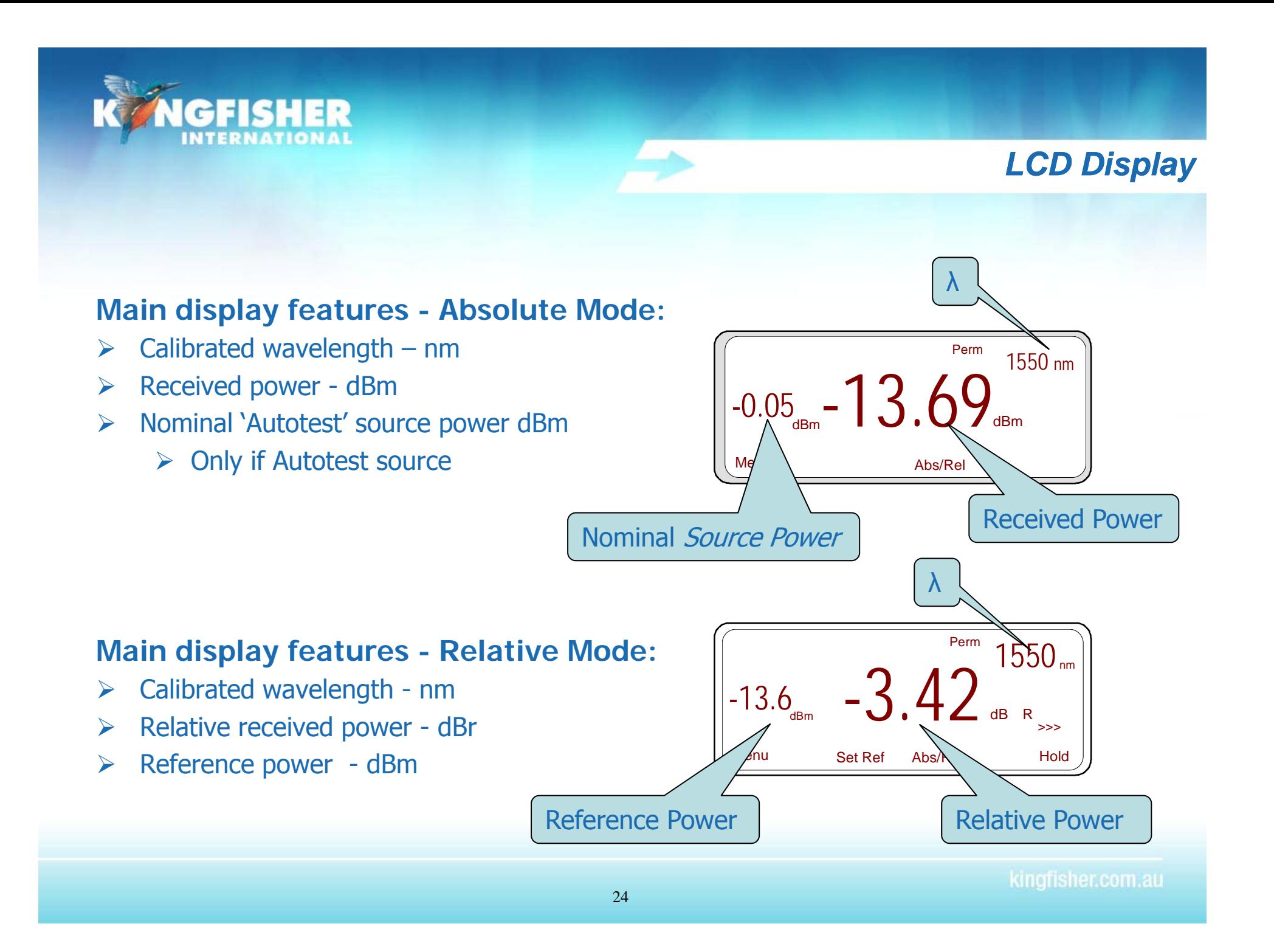

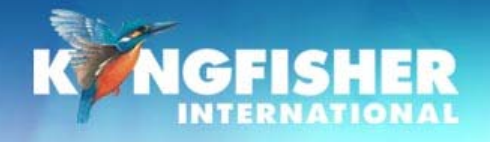

# Toggle Absolute / Relative Mode

If not in power meter mode:  $\triangleright$  Press [Power Meter] (1)

To enter Relative mode (dBr)

¾Press [Abs/Rel] (2)

# To return to Absolute mode (dBm):

¾Press [Abs/Rel] (3)

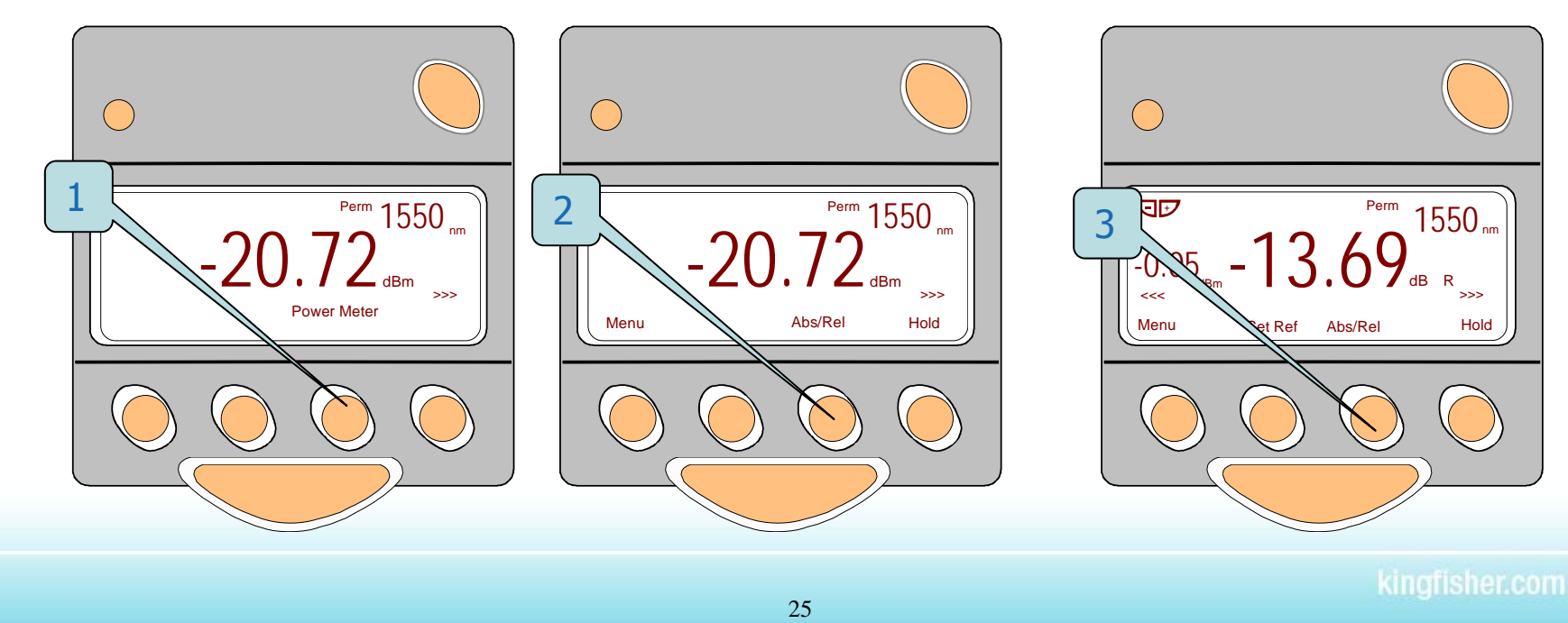

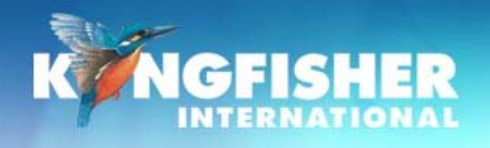

# *b / S tti th R f b./ Setting the Reference*

Must be in Relative mode dBr not Absolute mode dBm

- ¾Press and hold soft button [Set Ref] for 3 seconds
	- $\triangleright$  Meter will beep 5 times
	- ¾ Autotest mode: meter will display 'busy' & zero at all incoming wavelengths
	- $\triangleright$  Manual mode: zero at indicated wavelength
	- $\triangleright$  Meter will not zero if display is 'Lo'
	- $\triangleright$  Referencing is retained at power off.

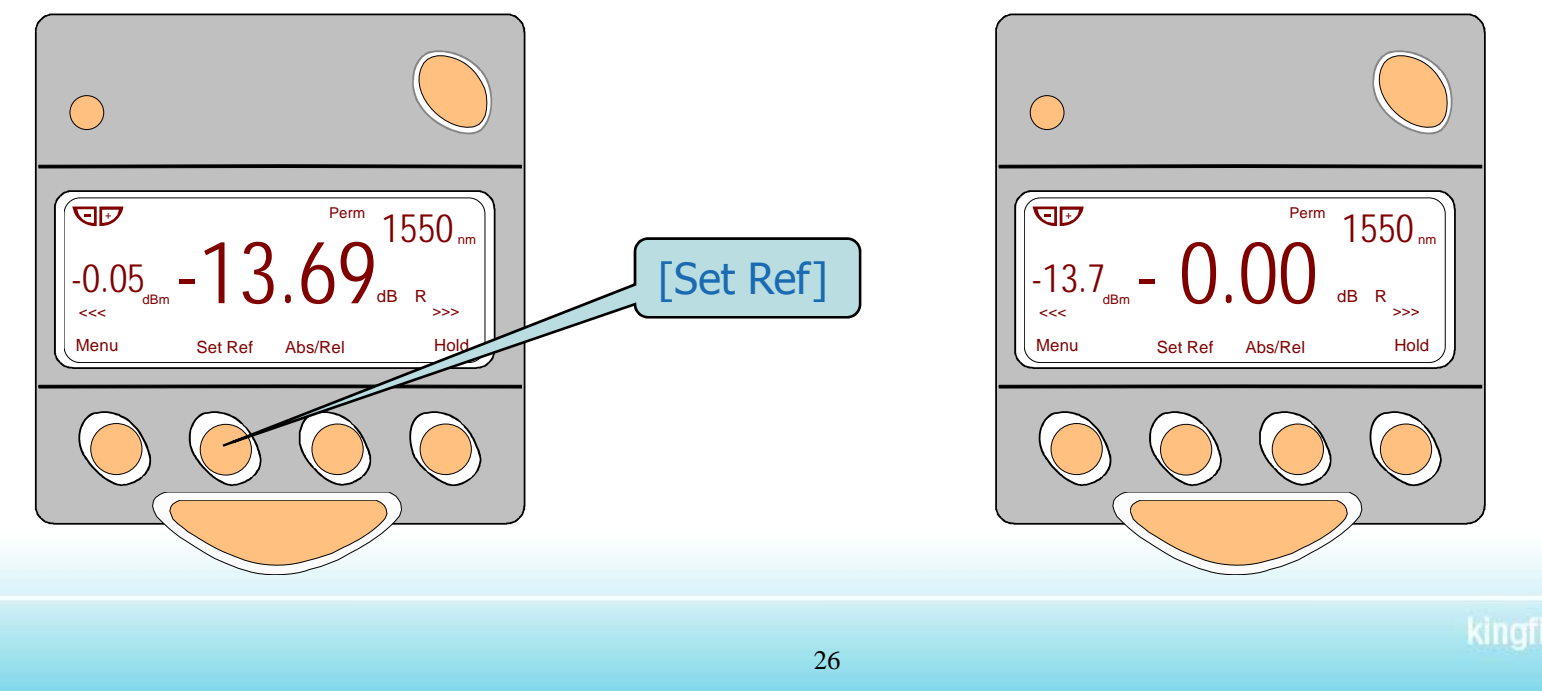

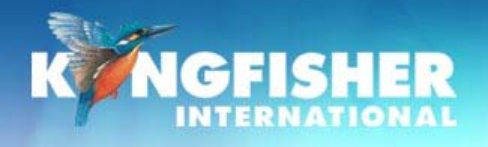

# */ L / Li M d c./ Log Linear Mode*

#### **To enable:**

- ¾Open hidden keypad
- ¾RS232: press [dBm/w] (1)
- ¾ $\triangleright$  USB: press [dB/W] (2)

# **To return to dB mode:**

¾Repeat above key press

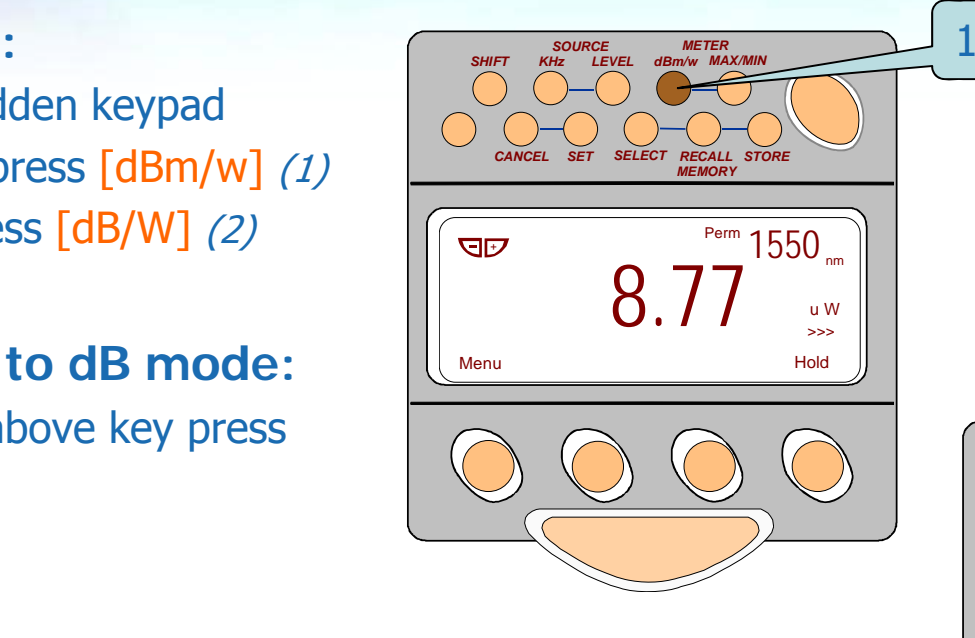

- Must be in manual mode to switch between log & linear  $\left\| \begin{matrix} \nabla \Phi \\ \nabla \Phi \end{matrix} \right\|$
- Linear display functions in both Manual & Autotest
- Resets to log (dBm) mode at power off

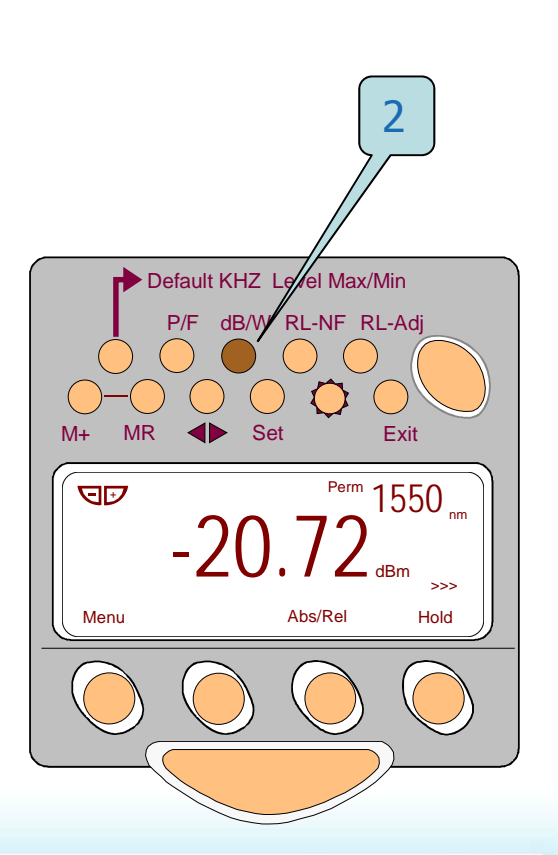

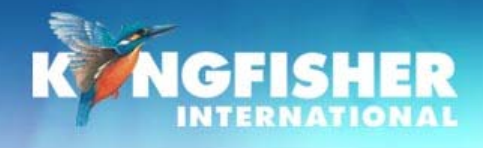

# **8 / KI7601 Vi ibl L 8./ KI7601 - Visible Laser**

**To turn On:**  $\triangleright$  Press [Source] (1)

**To toggle flashing:**  $\triangleright$  Press [Mod] (2)

 $\triangleright$  Toggle  $[-/+]$  (3)

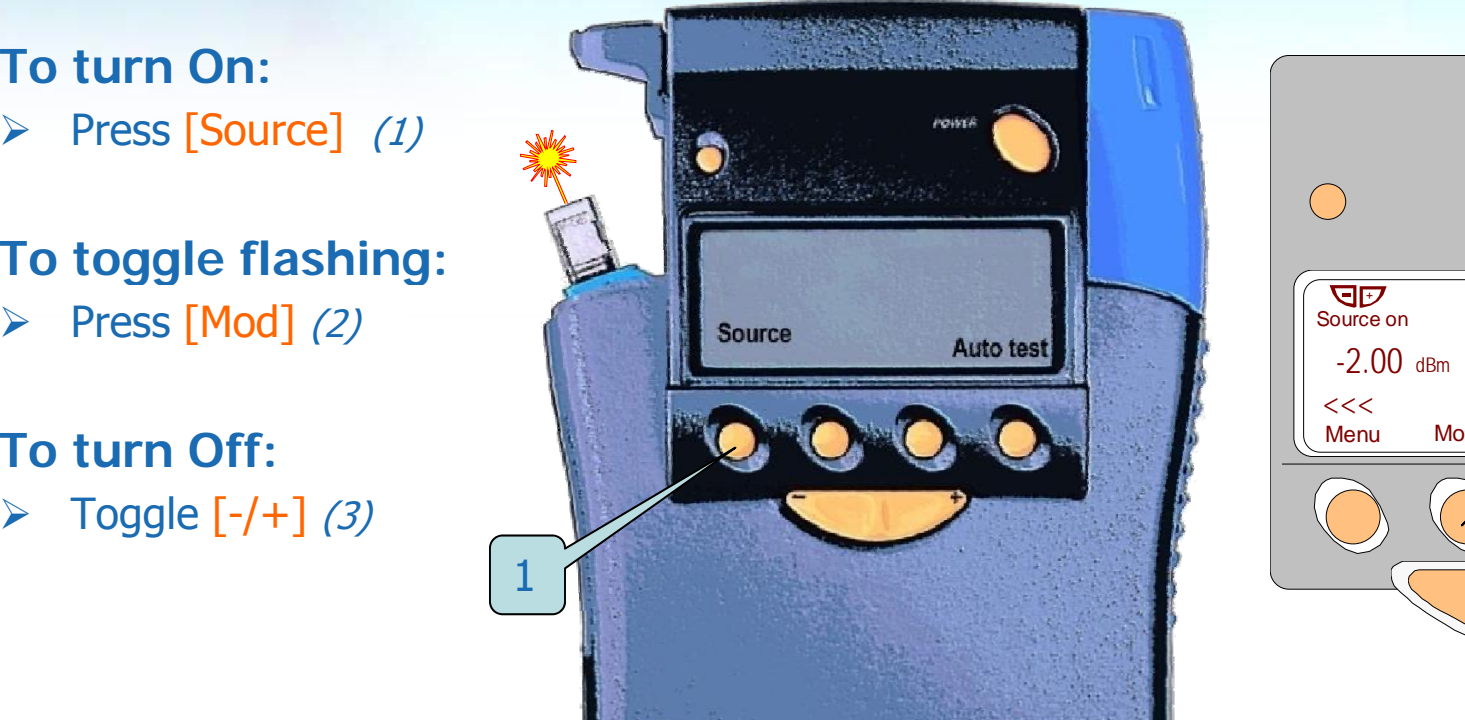

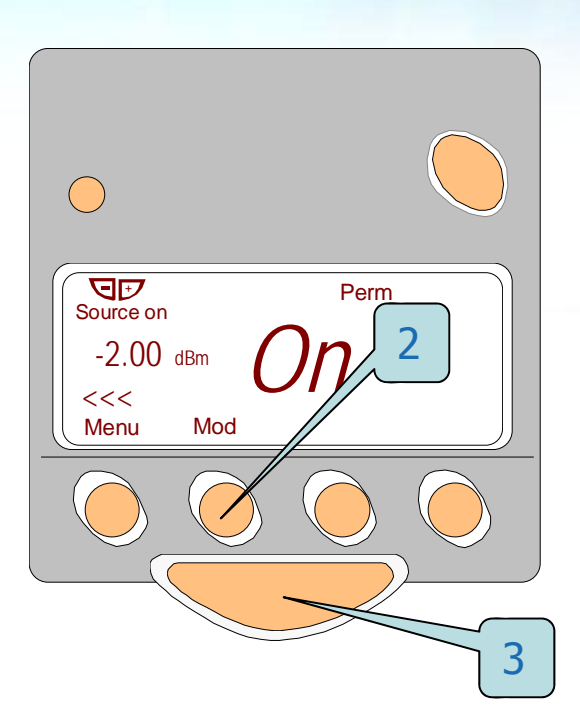

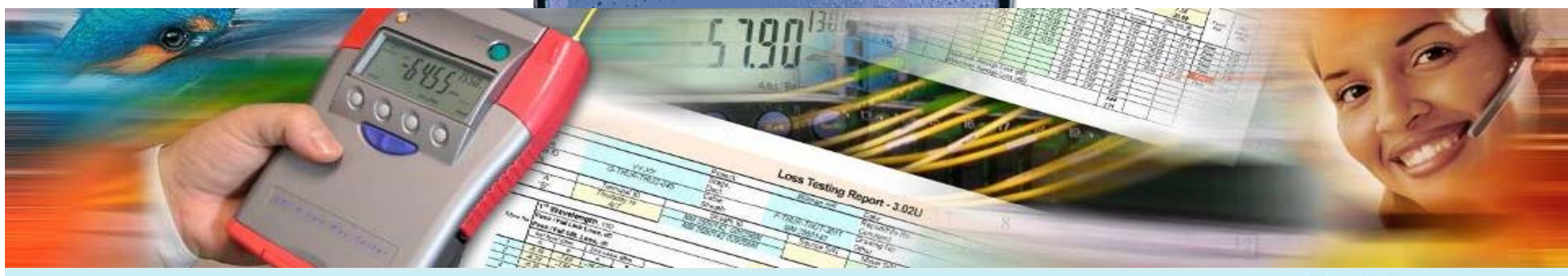

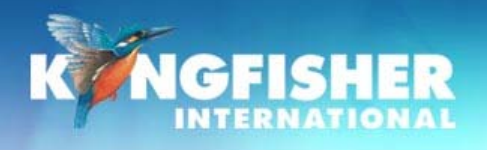

# **9 / M O ti 9./ Memory Operation**

- a) Memory clear
- b) Memory store
- c) Memory store at a location
- d) Memory recall
- e) Memory extract to computer

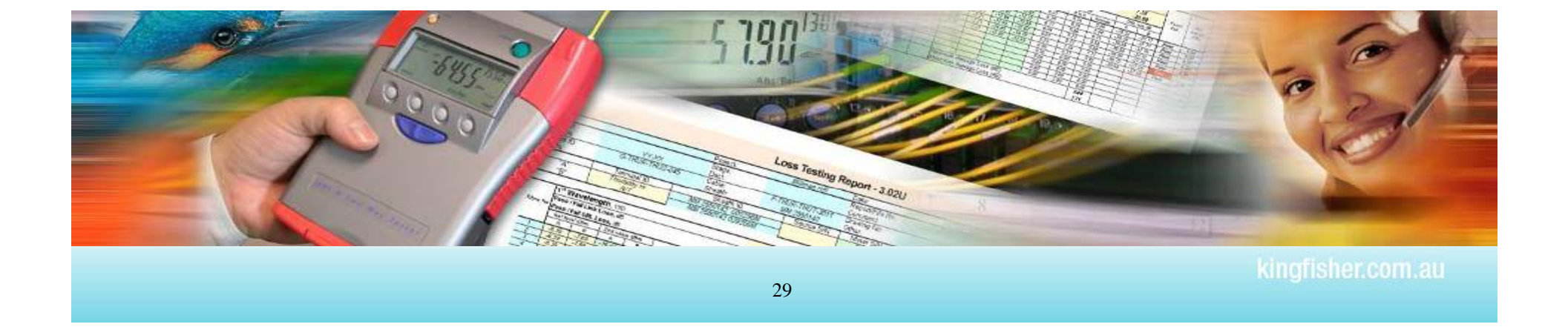

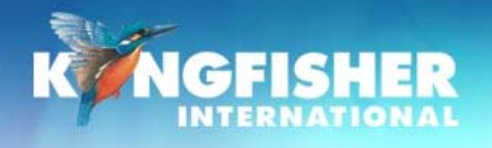

*a./ Memory clear*

Instrument must be in Manual mode, not Autotest Open hidden keypad:

#### **RS232:**

▶ Press [CANCEL] and [RECALL MEMORY] simultaneously and hold for a few seconds. **USB:**

 $\triangleright$  Press [MR] and [EXIT] simultaneously and hold for a few seconds.

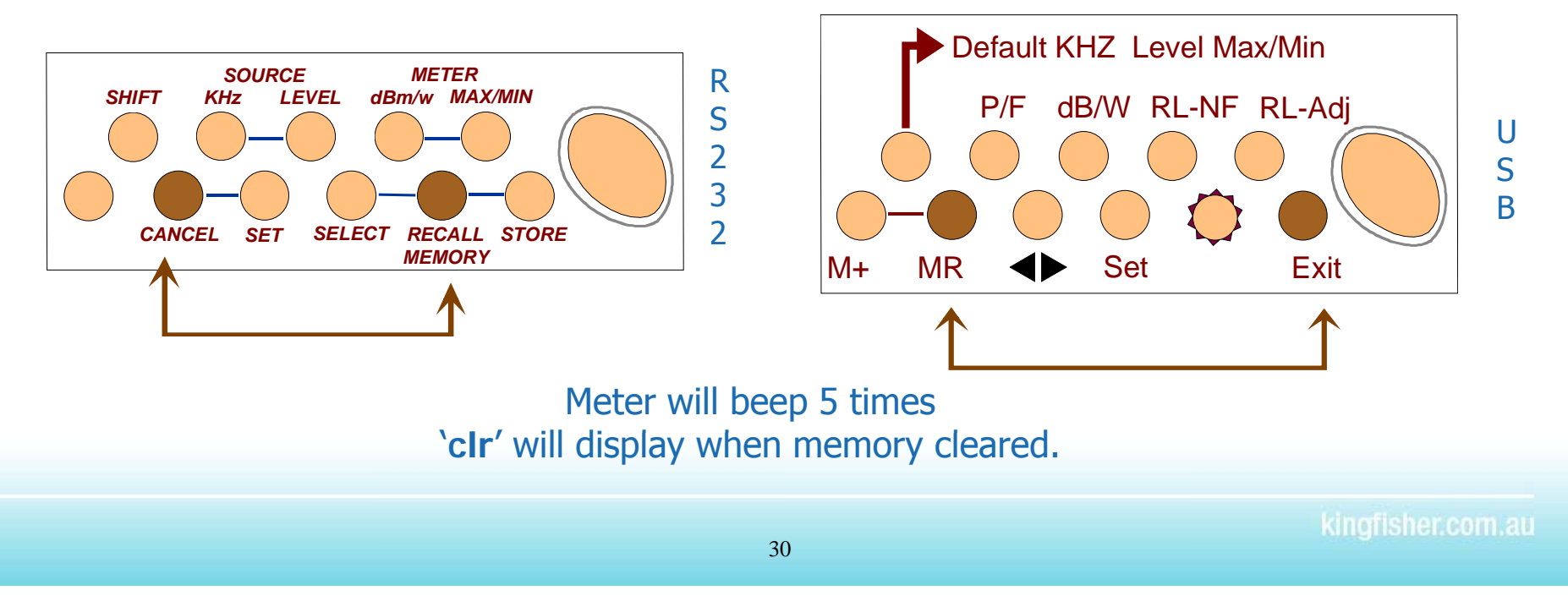

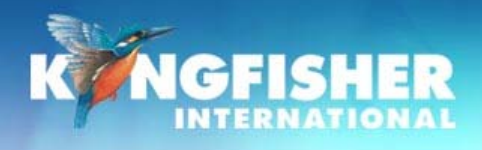

# *a./ Memory - Store*

#### **RS232:**

- ¾> Open hidden keypad **SOURCE METER**
- ¾Press [STORE]

#### **USBUSB:**

 $\triangleright$  Press [M+]

#### *SHIFT KHz LEVEL MAX/MIN* [STORE] *CANCEL SET***SELECT RECALL STORE** *MEMORY*

#### During Store operation

- $\triangleright$  Display will blank or display BUSY
- $\triangleright$  Meter will beep once
- $\triangleright$  Memory location displayed top right side

A full memory is indicated by a repeating buzzer

In Autotest stores:-

All λs transmitted, Absolute Power, Reference value and S/N of the remote unit

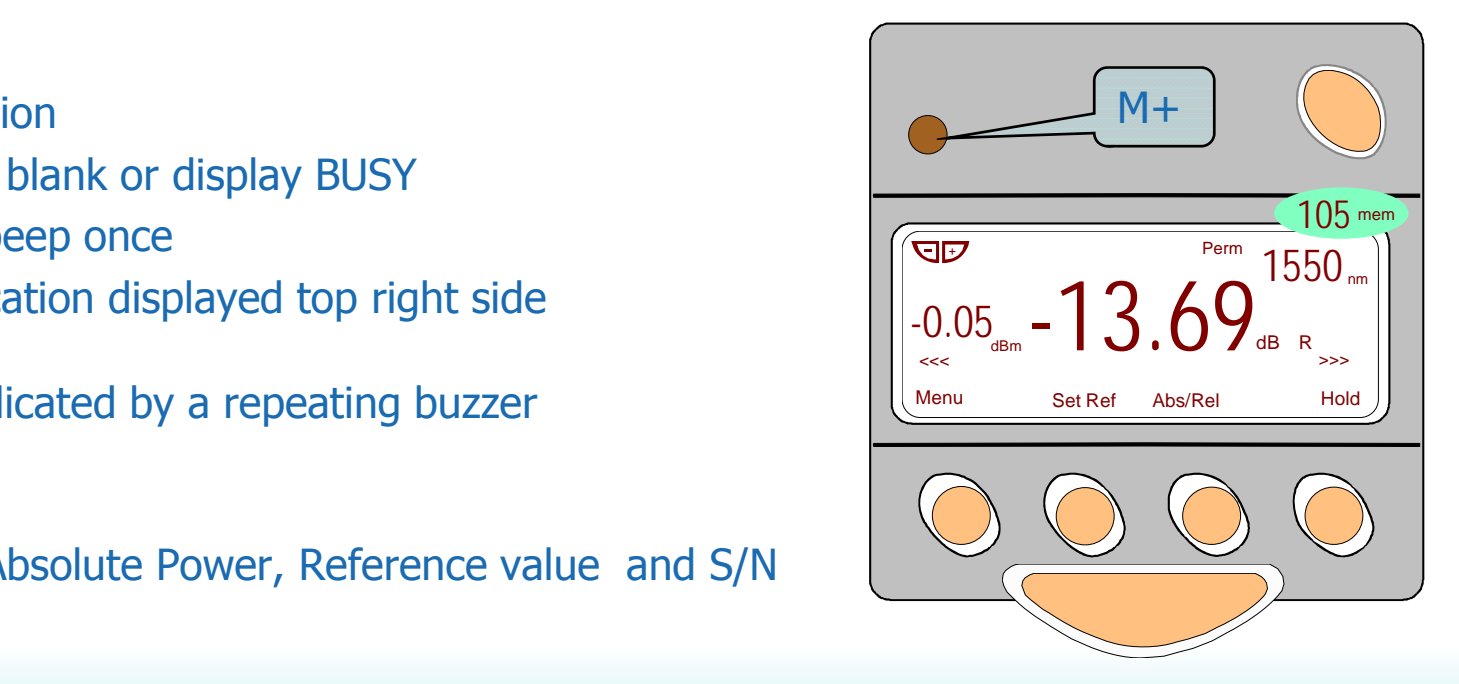

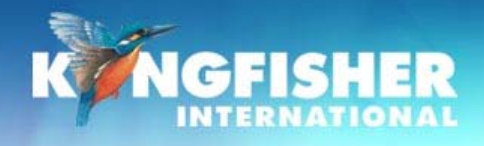

# *c./ Memory – RS232 St t l ti Store at a location*

Exit Autotest Mode:Open hidden keypad <sup>3</sup>

- $\blacktriangleright$ Press [RECALL MEMORY] (1)
- ¾Toggle  $[-/+]$  to desired memory location  $(2)$
- $\triangleright$  Press [SET] (3)
- $\triangleright$  When ready Press [STORE] (4)

**Note:** memory writes continue from this location.

#### **Typical use:**

 $\triangleright$  Match memory location to fibre number

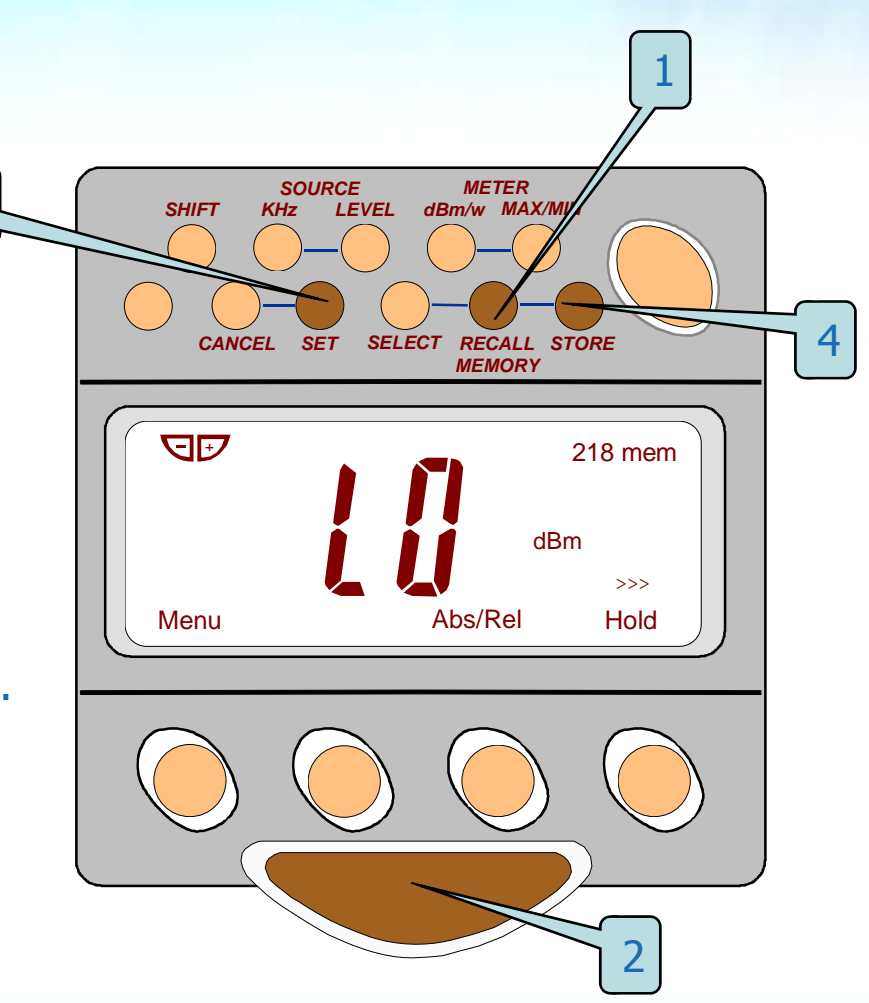

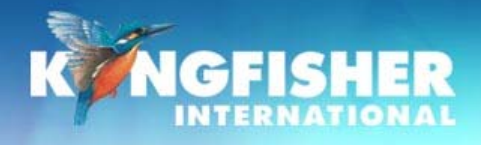

# *c./ Memory - USB St t l ti Store at a location*

# Exit Autotest Mode:Open hidden keypad

- $\triangleright$  Press [MR] (1)
- $\blacktriangleright$ Toggle  $[-/+]$  to desired memory location  $(2)$
- $\triangleright$  Press [Set] (3)
- $\triangleright$  When ready Press [M+] (4)

**Note: memory writes continue from this location.** 

#### **Typical use:**

 $\blacktriangleright$ Match memory location to fibre number

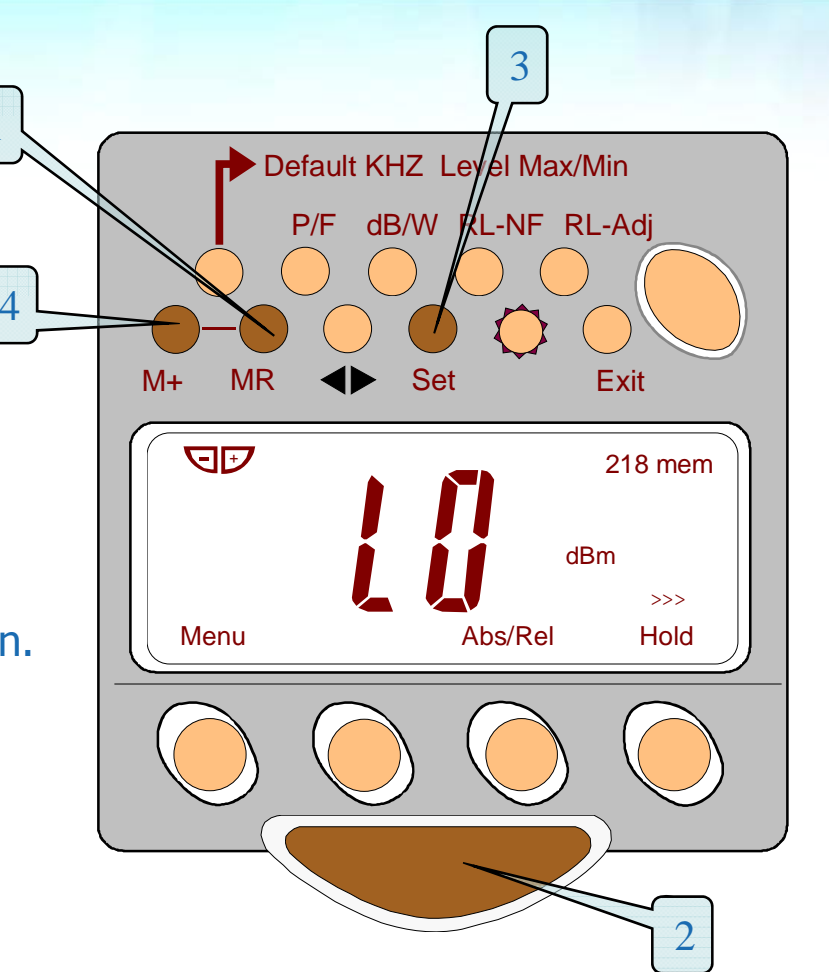

1

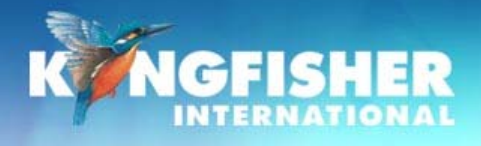

# *d/M. emory – R ll eca – RS232*

Exit Autotest ModeOpen hidden keypad

#### **RS232:**

- ¾Push [RECALL MEMORY] (1)
- $\triangleright$  Toggle [-/+] to desired memory location (2)<br>Display alternates between  $\lambda$  and memory number  $||\cdot 0.05_{\textrm{{\tiny dBm}}}$   $13.69_{\textrm{{\tiny dBm}}}$ ¾
- $\triangleright$  Push [ABS/REL] to alternate between dBr & dBm (3)
	- •• dBr: Reference shown on LHS of LCD.
	- • Hint: Push & hold [ABS/REL] to display reference in display centre.
- $\triangleright$  Press [-/+] to scroll  $\lambda$  and memory (2)
- $\blacktriangleright$ Exit memory display by pressing [CANCEL] (4)

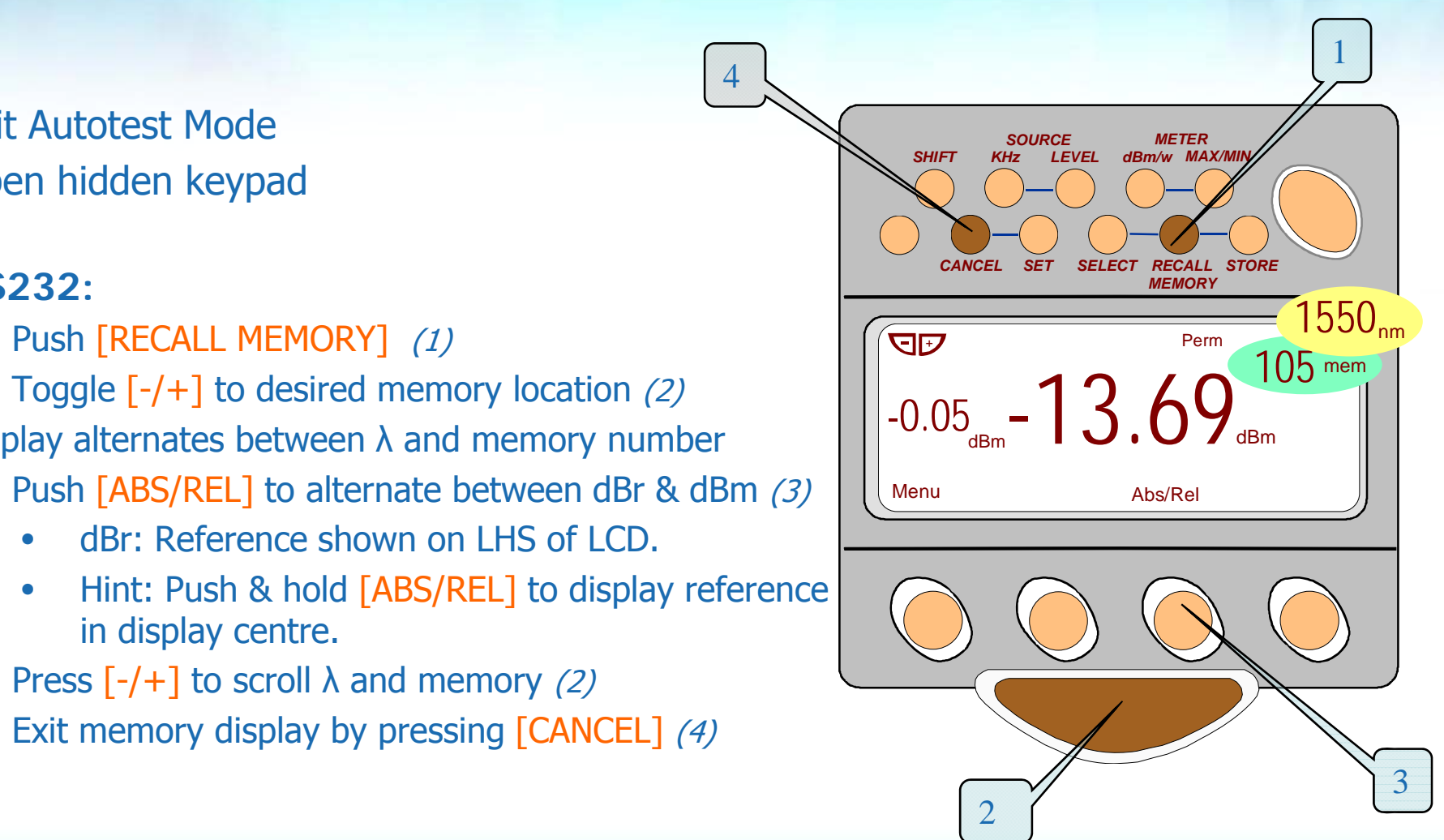

4

![](_page_34_Picture_0.jpeg)

# *d/M R ll USB d./ Memory – Recall –*

Exit Autotest ModeOpen hidden keypad

#### **USB:**

- ¾Push [MR] (1)
- $\blacktriangleright$ Toggle  $[-/+]$  to desired memory location  $(2)$ Display alternates between  $\lambda$  and memory number 105 ■ 我们的人,我们也不能在这里,我们的人,我们也不能在这里,我们也不能在这里,我们也不能在这里,我们也不能在这里,我们也不能在这里,我们也不能在这里,我们也不能
- $\triangleright$  Push [ABS/REL] to alternate between dBr & dBm (3)
	- $\bullet$ dBr: Reference shown on LHS of LCD.
	- $\bullet$ • Hint: Push & hold [ABS/REL] to display reference in display centre.
- $\triangleright$  Press [-/+] to scroll  $\lambda$  and memory (2)
- ¾Exit memory display by pressing  $[Exit] (4)$

![](_page_34_Figure_11.jpeg)

1

![](_page_35_Picture_0.jpeg)

# *e./M E t tt C t / Memory Ex trac t to Compu ter*

# Memory retrieve to computer is covered in the KITS™ training PPT

![](_page_35_Picture_201.jpeg)

Download to KITS software or to CSF file

**KITS:**

Familiar Excel™ user interface

#### **CSV File:**

For those who do not use Microsoft Office

![](_page_36_Picture_0.jpeg)

# **Application Notes**

# **Comprehensive selection available at**

# **www kingfisher com au/ApplicationNotes htm www.kingfisher kingfisher.com.au/ApplicationNotes au/ApplicationNotes.htm**

![](_page_36_Picture_4.jpeg)

![](_page_36_Picture_5.jpeg)